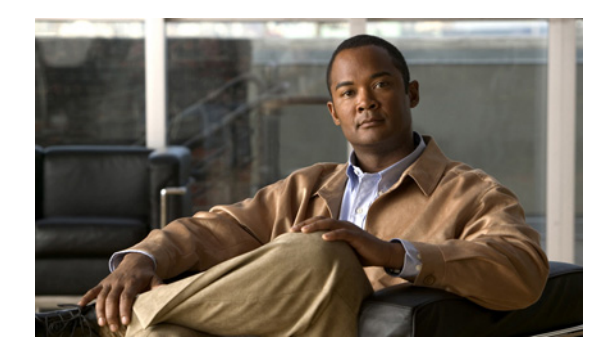

## **CHAPTER 7**

# **Defining Signatures**

This chapter describes how to define and create signatures. It contains the following sections:

- **•** [Understanding Signatures, page 7-1](#page-0-0)
- **•** [Signature Variables, page 7-2](#page-1-0)
- **•** [Configuring Signatures, page 7-3](#page-2-0)
- **•** [Creating Custom Signatures, page 7-32](#page-31-0)

## <span id="page-0-0"></span>**Understanding Signatures**

Attacks or other misuses of network resources can be defined as network intrusions. Sensors that use a signature-based technology can detect network intrusions. A *signature* is a set of rules that your sensor uses to detect typical intrusive activity, such as DoS attacks. As sensors scan network packets, they use signatures to detect known attacks and respond with actions that you define.

The sensor compares the list of signatures with network activity. When a match is found, the sensor takes an action, such as logging the event or sending an alert. Sensors let you modify existing signatures and define new ones.

Signature-based intrusion detection can produce false positives because certain normal network activity can be misinterpreted as malicious activity. For example, some network applications or operating systems may send out numerous ICMP messages, which a signature-based detection system might interpret as an attempt by an attacker to map out a network segment. You can minimize false positives by tuning your signatures.

To configure a sensor to monitor network traffic for a particular signature, you must enable the signature. By default, the most critical signatures are enabled when you install the signature update. When an attack is detected that matches an enabled signature, the sensor generates an alert, which is stored in the sensor's event store. The alerts, as well as other events, may be retrieved from the event store by web-based clients. By default the sensor logs all Informational alerts or higher.

Some signatures have subsignatures, that is, the signature is divided into subcategories. When you configure a subsignature, changes made to the parameters of one subsignature apply only to that subsignature. For example, if you edit signature 3050 subsignature 1 and change the severity, the severity change applies to only subsignature 1 and not to 3050 2, 3050 3, and 3050 4.

IPS 5.1 contains over 1000 built-in default signatures. You cannot rename or delete signatures from the list of built-in signatures, but you can retire signatures to remove them from the sensing engine. You can later activate retired signatures; however, this process requires the sensing engines to rebuild their

configuration, which takes time and could delay the processing of traffic. You can tune built-in signatures by adjusting several signature parameters. Built-in signatures that have been modified are called *tuned* signatures.

You can create signatures, which are called *custom* signatures. Custom signature IDs begin at 60000. You can configure them for several things, such as matching of strings on UDP connections, tracking of network floods, and scans. Each signature is created using a signature engine specifically designed for the type of traffic being monitored.

## <span id="page-1-0"></span>**Signature Variables**

This section describes signature variables, and contains the following topics:

- **•** [Understanding Signature Variables, page 7-2](#page-1-1)
- **•** [Configuring Signature Variables, page 7-2](#page-1-2)

## <span id="page-1-1"></span>**Understanding Signature Variables**

When you want to use the same value within multiple signatures, use a variable. When you change the value of a variable, the variables in all signatures are updated. This saves you from having to change the variable repeatedly as you configure signatures.

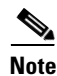

**Note** You must preface the variable with a dollar (\$) sign to indicate that you are using a variable rather than a string.

Some variables cannot be deleted because they are necessary to the signature system. If a variable is protected, you cannot select it to edit it. You receive an error message if you try to delete protected variables. You can edit only one variable at a time.

## <span id="page-1-2"></span>**Configuring Signature Variables**

Use the **variables** command in the signature definition submode to create variables.

The following options apply:

**•** *variable-name*—Identifies the name assigned to this variable.

A valid name can only contain numbers or letters. You can also use a hyphen (-) or underscore (\_).

**• ip-addr-range**—System-defined variable for grouping IP addresses.

The valid values are: A.B.C.D-A.B.C.D[,A.B.C.D-A.B.C.D]

**• web-ports**—System-defined variable for ports to look for HTTP traffic.

To designate multiple port numbers for a single variable, place a comma between the entries. For example, 80, 3128, 8000, 8010, 8080, 8888, 24326.

To configure signature variables, follow these steps:

- **Step 1** Log in to the CLI using an account with administrator or operator privileges.
- **Step 2** Enter signature definition submode: sensor# **configure terminal** sensor(config)# **service signature-definition sig0**
- **Step 3** Create a signature variable for a group of IP addresses:

sensor(config-sig)# **variables IPADD ip-addr-range 10.1.1.1-10.1.1.24**

**Step 4** Edit the signature variable for web ports:

sensor(config-sig)# **variables WEBPORTS web-ports 80,3128,8000**

WEBPORTS has a predefined set of ports where web servers are running, but you can edit the value. This variable affects all signatures that have web ports. The default is 80, 3128, 8000, 8010, 8080, 8888, 24326.

**Step 5** Verify the changes:

```
sensor(config-sig)# show settings
    variables (min: 0, max: 256, current: 2)
 -----------------------------------------------
       variable-name: IPADD
       -----------------------------------------------
          ip-addr-range: 10.1.1.1-10.1.1.24
 -----------------------------------------------
       <protected entry>
       variable-name: WEBPORTS
       -----------------------------------------------
          web-ports: 80,3128,8000 default: 80-80,3128-3128,8000-8000,8010-8010,80
80-8080,8888-8888,24326-24326
       -----------------------------------------------
```
**Step 6** Exit signature definition submode:

sensor(config-sig)# **exit** Apply Changes:?[yes]:

**Step 7** Press **Enter** to apply the changes or enter **no** to discard them.

## <span id="page-2-0"></span>**Configuring Signatures**

This section describes how to configure signature parameters, and contains the following topics:

- **•** [Configuring General Signature Parameters, page 7-4](#page-3-0)
- **•** [Configuring Alert Frequency, page 7-5](#page-4-0)
- **•** [Configuring Alert Severity, page 7-6](#page-5-0)
- **•** [Configuring Event Counter, page 7-8](#page-7-0)
- **•** [Configuring Signature Fidelity Rating, page 7-9](#page-8-0)
- **•** [Configuring the Status of Signatures, page 7-10](#page-9-0)
- **•** [Assigning Actions to Signatures, page 7-11](#page-10-0)
- **•** [Configuring AIC Signatures, page 7-13](#page-12-0)
- **•** [Configuring IP Fragment Reassembly, page 7-21](#page-20-0)
- **•** [Configuring TCP Stream Reassembly, page 7-24](#page-23-0)
- **•** [Configuring IP Logging, page 7-31](#page-30-0)

### <span id="page-3-0"></span>**Configuring General Signature Parameters**

The following options apply to configuring the general parameters of a specific signature:

**• alert-frequency**—Sets the summary options for grouping alerts.

For the procedure, see [Configuring Alert Frequency, page 7-5](#page-4-0).

**• alert-severity**—Sets the severity of the alert.

For the procedure, see [Configuring Alert Severity, page 7-6.](#page-5-0)

• **engine**—Specifies the signature engine. You can assign actions when you are in the engine submode.

For more information about signature engines, see Appendix B, "Signature Engines." For the procedure for assigning actions, see [Assigning Actions to Signatures, page 7-11.](#page-10-0)

**• event-counter**—Sets the event count.

For the procedure, see [Configuring Event Counter, page 7-8.](#page-7-0)

**• promisc-delta**—The delta value used to determine the seriousness of the alert.

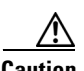

**Caution** We do not recommend that you change the promisc-delta setting for a signature.

Promiscuous delta lowers the RR of certain alerts in promiscuous mode. Because the sensor does not know the attributes of the target system and in promiscuous mode cannot deny packets, it is useful to lower the prioritization of promiscuous alerts (based on the lower RR) so the administrator can focus on investigating higher RR alerts.

In inline mode, the sensor can deny the offending packets and they never reach the target host, so it does not matter if the target was vulnerable. The attack was not allowed on the network and so we do not subtract from the RR value.

Signatures that are not service, OS, or application specific have 0 for the promiscuously delta. If the signature is specific to an OS, service, or application, it has a promiscuous delta of 5, 10, or 15 calculated from 5 points for each category.

- **• sig-description**—Your description of the signature.
- **• sig-fidelity-rating**—Rating of the fidelity of signature.

For the procedure, see [Configuring Signature Fidelity Rating, page 7-9.](#page-8-0)

**• status**—Sets the status of the signature to enabled or retired.

For the procedure, see [Configuring the Status of Signatures, page 7-10](#page-9-0).

## <span id="page-4-0"></span>**Configuring Alert Frequency**

Use the **alert-frequency** command in the signature definition submode to configure the alert frequency for a signature.

The following options apply:

**•** *sig\_id*—Identifies the unique numerical value assigned to this signature.

This value lets the sensor identify a particular signature. The value is 1000 to 65000.

**•** *subsig\_id*—Identifies the unique numerical value assigned to this subsignature.

A subsignature ID is used to identify a more granular version of a broad signature. The value is 0 to 255.

**• alert-frequency**—How often the sensor alerts you when this signature is firing.

Specify the following parameters for this signature:

**– summary-mode**—The way you want the sensor to group the alerts:

**fire-all**—Fires an alert on all events.

**fire-once**—Fires an alert only once.

**global-summarize**—Summarizes an alert so that it only fires once regardless of how many attackers or victims.

**summarize**—Summarize all the alerts.

**– summary-interval**—Time in seconds used in each summary alert.

The value is 1 to 65535.

**– summary-key**—Storage type on which to summarize this signature.

**Axxx**—Attacker address.

**Axxb**—Attacker address and victim port.

**AxBx**—Attacker and victim addresses.

**AaBb**—Attacker and victim addresses and ports.

**xxBx**—Victim address.

- **– specify-global-summary-threshold {yes | no}**—Specifies whether you want to configure a global summary threshold (optional).
- **– global-summary-threshold**—Threshold number of events to take alert into global summary.

To configure the alert frequency parameters of a signature, follow these steps:

**Step 1** Log in to the CLI using an account with administrator or operator privileges.

```
Step 2 Enter signature definition submode:
```
sensor# **configure terminal** sensor(config)# **service signature-definition sig0**

- **Step 3** Specify the signature you want to configure: sensor(config-sig)# **signatures 9000 0**
- **Step 4** Enter alert frequency submode: sensor(config-sig-sig)# **alert-frequency**
- **Step 5** Configure the alert frequency of this signature:
	- **a.** Configure the summary mode to, for example, fire once:

```
sensor(config-sig-sig-ale)# summary-mode fire-once
sensor(config-sig-sig-ale-fir)# specify-global-summary-threshold yes
sensor(config-sig-sig-ale-fir-yes)# global-summary-threshold 3000
sensor(config-sig-sig-ale-fir-yes)# summary-interval 5000
```
**b.** Configure the summary key:

```
sensor(config-sig-sig-ale-fir-yes)# exit
sensor(config-sig-sig-ale-fir)# summary-key AxBx
```
**c.** Verify the settings:

```
sensor(config-sig-sig-ale-fir)# show settings
    fire-once
    -----------------------------------------------
       summary-key: AxBx default: Axxx
       specify-global-summary-threshold
       -----------------------------------------------
          yes
          -----------------------------------------------
              global-summary-threshold: 3000 default: 120
              summary-interval: 5000 default: 15
            -----------------------------------------------
        -----------------------------------------------
      -----------------------------------------------
sensor(config-sig-sig-ale-fir)#
```
#### **Step 6** Exit alert-frequency submode:

```
sensor(config-sig-sig-ale-fir)# exit
sensor(config-sig-sig-ale)# exit
sensor(config-sig-sig)# exit
sensor(config-sig)# exit
Apply Changes:?[yes]:
```
**Step 7** Press **Enter** to apply the changes or enter **no** to discard them.

## <span id="page-5-0"></span>**Configuring Alert Severity**

Use the **alert-severity** command in the signature definition submode to configure the severity of a signature.

The following options apply:

**•** *sig\_id*—Identifies the unique numerical value assigned to this signature.

This value lets the sensor identify a particular signature. The value is 1000 to 65000.

**•** *subsig\_id*—Identifies the unique numerical value assigned to this subsignature.

A subsignature ID is used to identify a more granular version of a broad signature. The value is 0 to 255.

- **• alert-severity**—Severity of the alert:
	- **– high** —Dangerous alert.
	- **– medium**—Medium level alert.
- **– low**—Low level alert.
- **– informational**—Informational alert. This is the default.

To configure the alert severity, follow these steps:

- **Step 1** Log in to the CLI using an account with administrator or operator privileges.
- **Step 2** Enter signature definition submode:

sensor# **configure terminal** sensor(config)# **service signature-definition sig0**

**Step 3** Choose the signature you want to configure:

sensor(config-sig)# **signatures 9000 0**

**Step 4** Assign the alert severity:

sensor(config-sig-sig)# **alert-severity medium**

#### **Step 5** Verify the settings:

sensor(config-sig-sig)# **show settings** <protected entry> sig-id: 9000 subsig-id: 0 ---------------------------------------------- alert-severity: medium default: informational sig-fidelity-rating: 75 <defaulted> promisc-delta: 0 <defaulted> sig-description ---------------------------------------------- sig-name: Back Door Probe (TCP 12345) <defaulted> sig-string-info: SYN to TCP 12345 <defaulted> sig-comment: <defaulted> alert-traits: 0 <defaulted> release: 40 <defaulted> ---------------------------------------------- engine ---------------------------------------------- atomic-ip ---------------------------------------------- event-action: produce-alert <defaulted> fragment-status: any <defaulted> specify-l4-protocol -----------------------------------------------

 $--MORE--$ 

**Step 6** Exit signatures submode:

sensor(config-sig-sig)# **exit** sensor(config-sig)# **exit** Apply Changes:?[yes]:

**Step 7** Press **Enter** to apply the changes or enter **no** to discard them.

## <span id="page-7-0"></span>**Configuring Event Counter**

Use the **event-counter** command in the signature definition submode to configure how the sensor counts events. For example, you can specify that you want the sensor to send an alert only if the same signature fires 5 times for the same address set.

The following options apply:

- **event-count—The number of times an event must occur before an alert is generated. The valid range** is 1 to 65535. The default is 1.
- **• event-count-key**—The storage type on which to count events for this signatures.
	- **– Axxx**—Attacker address
	- **– AxBx**—Attacker and victim addresses
	- **– Axxb**—Attacker address and victim port
	- **– xxBx**—Victim address
	- **– AaBb**—Attacker and victim addresses and ports
- **• specify-alert-interval {yes | no}**—Enables alert interval.
	- **– alert-interval**—The time in seconds before the event count is reset. The default is 60.

To configure event counter, follow these steps:

- **Step 1** Log in to the CLI using an account with administrator or operator privileges.
- **Step 2** Enter signature definition submode:

```
sensor# configure terminal
sensor(config)# service signature-definition sig0
```
**Step 3** Choose the signature for which you want to configure event counter:

sensor(config-sig)# **signatures 9000 0**

- **Step 4** Enter event counter submode: sensor(config-sig-sig)# **event-counter**
- **Step 5** Configure how many times an event must occur before an alert is generated: sensor(config-sig-sig-eve)# **event-count 2**

**Step 6** Configure the storage type on which you want to count events for this signature: sensor(config-sig-sig-eve)# **event-count-key AxBx**

- **Step 7** (Optional) Enable alert interval: sensor(config-sig-sig-eve)# **specify-alert-interval yes**
- **Step 8** (Optional) Specify the amount of time in seconds before the event count should be reset: sensor(config-sig-sig-eve-yes)# **alert-interval 30**

**Step 9** Verify the settings:

```
sensor(config-sig-sig-eve-yes)# exit
sensor(config-sig-sig-eve)# show settings
   event-counter
       event-count: 2 default: 1
```

```
 event-count-key: AxBx default: Axxx
      specify-alert-interval
       -----------------------------------------------
         yes
          -----------------------------------------------
            alert-interval: 30 default: 60
          -----------------------------------------------
 -----------------------------------------------
 -----------------------------------------------
```
sensor(config-sig-sig-eve)#

#### **Step 10** Exit signatures submode:

```
sensor(config-sig-sig-eve)# exit
sensor(config-sig-sig)# exit
sensor(config-sig)# exit
Apply Changes:?[yes]:
```
**Step 11** Press **Enter** to apply the changes or enter **no** to discard them.

## <span id="page-8-0"></span>**Configuring Signature Fidelity Rating**

Use the **sig-fidelity-rating** command in the signature definition submode to configure the signature fidelity rating for a signature.

The following option applies:

• **sig-fidelity-rating—Identifies the weight associated with how well this signature might perform in** the absence of specific knowledge of the target.

The valid value is 0 to 100.

To configure the signature fidelity rating for a signature, follow these steps:

- **Step 1** Log in to the CLI using an account with administrator or operator privileges.
- **Step 2** Enter signature definition submode:

sensor# **configure terminal** sensor(config)# **service signature-definition sig0**

**Step 3** Choose the signature you want to configure:

sensor(config-sig)# **signatures 12000 0**

**Step 4** Configure the fidelity rating for this signature:

sensor(config-sig-sig)# **sig-fidelity-rating 50**

**Step 5** Verify the settings:

```
sensor(config-sig-sig)# show settings
    <protected entry>
    sig-id: 12000
    subsig-id: 0
                       -----------------------------------------------
       alert-severity: low <defaulted>
       sig-fidelity-rating: 50 default: 85
       promisc-delta: 15 <defaulted>
       sig-description
                               -----------------------------------------------
```

```
 sig-name: Gator Spyware Beacon <defaulted>
                  sig-string-info: /download/ User-Agent: Gator <defaulted>
                  sig-comment: <defaulted>
                  alert-traits: 0 <defaulted>
                  release: 71 <defaulted>
                -----------------------------------------------
Step 6 Exit signatures submode:
        sensor(config-sig-sig)# exit
        sensor(config-sig)# exit
        Apply Changes:?[yes]:
Step 7 Press Enter to apply the changes or enter no to discard them.
```
## <span id="page-9-0"></span>**Configuring the Status of Signatures**

Use the **status** command in the signature definition submode to specify the status of a specific signature. The following options apply:

- **• status**—Identifies whether the signature is enabled, disabled, or retired.
	- **– enabled {true | false}**—Enables the signature.
	- **– retired {true | false}**—Retires the signature.

```
Caution Activating and retiring signatures can take 30 minutes or longer.
         To change the status of a signature, follow these steps:
 Step 1 Log in to the CLI using an account with administrator or operator privileges.
 Step 2 Enter signature definition submode:
         sensor# configure terminal
         sensor(config)# service signature-definition sig0
 Step 3 Choose the signature you want to configure:
         sensor(config-sig)# signatures 12000 0
 Step 4 Change the status for this signature:
         sensor(config-sig-sig)# status
         sensor(config-sig-sig-sta)# enabled true
 Step 5 Verify the settings:
         sensor(config-sig-sig-sta)# show settings
             status
           -----------------------------------------------
                 enabled: true default: false
                retired: false <defaulted>
              -----------------------------------------------
         sensor(config-sig-sig-sta)#
 Step 6 Exit signatures submode:
```

```
sensor(config-sig-sig-sta)# exit
```

```
sensor(config-sig-sig)# exit
sensor(config-sig)# exit
Apply Changes:?[yes]:
```
**Step 7** Press **Enter** to apply the changes or enter **no** to discard them.

## <span id="page-10-0"></span>**Assigning Actions to Signatures**

Use the **event-action** command in the signature definition submode to configure the actions the sensor takes when the signature fires.

The following options apply:

- **• deny-attacker-inline** —(Inline mode only) Does not transmit this packet and future packets from the attacker address for a specified period of time.
- **• deny-attacker-service-pair-inline**—(Inline only) Does not transmit this packet and future packets on the attacker address victim port pair for a specified period of time.
- **• deny-attacker-victim-pair-inline**—(Inline only) Does not transmit this packet and future packets on the attacker/victim address pair for a specified period of time.
- **• deny-connection-inline**—(Inline mode only) Does not transmit this packet and future packets on the TCP Flow.
- **• deny-packet-inline**—(Inline mode only) Does not transmit this packet.
- **• log-attacker-packets**—Starts IP logging of packets containing the attacker address. This action causes an alert to be written to the Event Store, even if **produce-alert** is not selected.
- **• log-pair-packets**—Starts IP logging of packets containing the attacker-victim address pair. This action causes an alert to be written to the Event Store, even if **produce-alert** is not selected.
- **• log-victim-packets**—Starts IP logging of packets containing the victim address. This action causes an alert to be written to the Event Store, even if **produce-alert** is not selected.
- **• produce-alert** —Writes the event to the Event Store as an alert.
- **• produce-verbose-alert**—Includes an encoded dump (possibly truncated) of the offending packet in the alert. This action causes an alert to be written to the Event Store, even if **produce-alert** is not selected.
- **• request-block-connection**—Sends a request to ARC to block this connection. You must have blocking devices configured to implement this action.
- **• request-block-host**—Sends a request to ARC to block this attacker host. You must have blocking devices configured to implement this action.
- **• request-rate-limit**—Sends a rate limit request to ARC to perform rate limiting. You must have rate limiting devices configured to implement this action.
- **• request-snmp-trap**—Sends a request to the Notification Application component of the sensor to perform SNMP notification. This action causes an alert to be written to the Event Store, even if **produce-alert** is not selected. You must have SNMP configured on the sensor to implement this action.
- **• reset-tcp-connection**—Sends TCP resets to hijack and terminate the TCP flow. **Reset TCP Connection** only works on TCP signatures that analyze a single connection. It does not work for sweeps or floods.
- **• modify-packet-inline** Modifies packet data to remove ambiguity about what the end point might do with the packet.

#### **Understaning Deny Packet Inline**

For signatures that have deny-packet-inline configured as an action or for an event action override that adds deny-packet-inline as an action, the following actions may be taken:

- **•** droppedPacket
- **•** deniedFlow
- **•** tcpOneWayResetSent

The deny packet inline action is represented as a dropped packet action in the alert. When a deny packet inline occurs for a TCP connection, it is automatically upgraded to a deny connection inline action and seen as a denied flow in the alert. If the IPS denies just one packet, the TCP continues to try to send that same packet again and again, so the IPS denies the entire connection to ensure it never succeeds with the resends.

When a deny connection inline occurs, the IPS also automatically sends a TCP one-way reset, which shows up as a TCP one-way reset sent in the alert. When the IPS denies the connection, it leaves an open connection on both the client (generally the attacker) and the server (generally the victim). Too many open connections can result in resource problems on the victim. So the IPS sends a TCP reset to the victim to close the connection on the victim side (usually the server), which conserves the resources of the victim. It also prevents a failover that would otherwise allow the connection to fail over to a different network path and reach the victim. The IPS leaves the attacker side open and denies all traffic from it.

To configure event actions for a signature, follow these steps:

- **Step 1** Log in to the CLI using an account with administrator privileges.
- **Step 2** Enter signature definition mode:

sensor# **configure terminal** sensor(config)# **service signature-definition sig0** sensor(config-sig)#

**Step 3** Choose the signature you want to configure:

sensor(config-sig)# **signatures 1200 0**

**Step 4** Enter the normalizer engine:

sensor(config-sig-sig)# **engine normalizer**

**Step 5** Configure the event action:

sensor(config-sig-sig-nor)# **event-action produce-alert|request-snmp-trap**

**Note** Each time you configure the event actions for a signature, you overwrite the previous configuration. For example, if you always want to produce an alert when the signature is fired, you must configure it along with the other event actions you want. Use the | symbol to add more than one event action, for example, **product-alert|deny-packet-inline|request-snmp-trap**.

#### **Step 6** Verify the settings:

```
sensor(config-sig-sig-nor)# show settings
    normalizer
 -----------------------------------------------
       event-action: produce-alert|request-snmp-trap default: 
produce-alert|deny-packet-inline
```
#### **Step 7** Exit event action submode:

```
sensor(config-sig-sig-nor)# exit
sensor(config-sig-sig)# exit
sensor(config-sig)# exit
Apply Changes:?[yes]:
```
**Step 8** Press **Enter** to apply the changes or enter **no** to discard them.

## <span id="page-12-0"></span>**Configuring AIC Signatures**

This section describes the AIC signatures and how to configure them. It contains the following topics:

- **•** [Overview, page 7-13](#page-12-1)
- **•** [Configuring the Application Policy, page 7-14](#page-13-0)
- **•** [AIC Request Method Signatures, page 7-16](#page-15-0)
- **•** [AIC MIME Define Content Type Signatures, page 7-17](#page-16-0)
- **•** [AIC Transfer Encoding Signatures, page 7-20](#page-19-0)
- **•** [AIC FTP Commands Signatures, page 7-20](#page-19-1)

#### <span id="page-12-1"></span>**Overview**

AIC provides detailed analysis of web traffic. It provides granular control over HTTP sessions to prevent abuse of the HTTP protocol. It also allows administrative control over applications that attempt to tunnel over specified ports, such as instant messaging, and tunneling applications such as, gotomypc. Inspection and policy checks for P2P and instant messaging is possible if these applications are running over HTTP.

AIC also provides a way to inspect FTP traffic and control the commands being issued. You can enable or disable the predefined signatures or you can create policies through custom signatures.

The AIC engine runs when HTTP traffic is received on AIC web ports. If traffic is web traffic, but not received on the AIC web ports, the Service HTTP engine is executed. AIC inspection can be on any port if it is configured as an AIC web port and the traffic to be inspected is HTTP traffic.

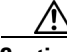

**Caution** The AIC web ports are regular HTTP web ports. You can turn on AIC web ports to distinguish which ports should watch for regular HTTP traffic and which ports should watch for AIC enforcement. You might use AIC web ports, for example, if you have a proxy on port 82 and you need to monitor it. We recommend that you do not configure separate ports for AIC enforcement.

Г

AIC has the following categories of signatures:

- **•** HTTP request method
	- **–** Define request method
	- **–** Recognized request methods

For a list of signature IDs and descriptions, see [AIC Request Method Signatures, page 7-16.](#page-15-0)

- **•** MIME type
	- **–** Define content type
	- **–** Recognized content type

For a list of signature IDs and descriptions, see [AIC MIME Define Content Type Signatures,](#page-16-0)  [page 7-17](#page-16-0). For the procedure for creating a custom MIME signature, see [Example AIC MIME-Type](#page-41-0)  [Signature, page 7-42.](#page-41-0)

**•** Define web traffic policy

There is one predefined signature, 12674, that specifies the action to take when noncompliant HTTP traffic is seen. The parameter Alarm on Non HTTP Traffic enables the signature. By default this signature is enabled.

- **•** Transfer encodings
	- **–** Associate an action with each method
	- **–** List methods recognized by the sensor
	- **–** Specify which actions need to be taken when a chunked encoding error is seen

For a list of signature IDs and descriptions, see [AIC Transfer Encoding Signatures, page 7-20.](#page-19-0)

**•** FTP commands

Associates an action with an FTP command. For a list of signature IDs and descriptions, see [AIC](#page-19-1)  [FTP Commands Signatures, page 7-20](#page-19-1).

### <span id="page-13-0"></span>**Configuring the Application Policy**

Use the **application-policy** command in the signature definition submode to enable the web AIC feature. You can configure the sensor to provide Layer 4 to Layer 7 packet inspection to prevent malicious attacks related to web and FTP services.

The following options apply:

• **ftp-enable {true | false}—Enables protection for FTP services. Set to true to require the sensor to** inspect FTP traffic.

The default is false.

- **• http-policy**—Enables inspection of HTTP traffic.
	- **– aic-web-ports**—Variable for ports to look for AIC traffic.

The valid range is 0 to 65535. A comma-separated list of integer ranges a-b[,c-d] within 0-65535. The second number in the range must be greater than or equal to the first number.

The default is 80-80,3128-3128,8000-8000,8010-8010,8080-8080,8888-8888,24326-24326.

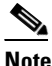

**Note** We recommend that you not configure AIC web ports, but rather use the default web ports.

**– http-enable {true | false}**—Enables protection for web services. Set to true to require the sensor to inspect HTTP traffic for compliance with the RFC.

The default is false.

**– max-outstanding-http-requests-per-connection**—Maximum allowed HTTP requests per connection.

The valid value is 1 to 16. The default is 10.

To configure the application policy, follow these steps:

- **Step 1** Log in to the CLI using an account with administrator or operator privileges.
- **Step 2** Enter application policy submode:

sensor# **configure terminal** sensor(config)# **service signature-definition sig0** sensor(config-sig)# **application-policy**

**Step 3** Enable inspection of FTP traffic:

sensor(config-sig-app)# ftp-enable true

- **Step 4** Configure the HTTP application policy:
	- **a.** Enter HTTP application policy submode:

sensor(config-sig-app)# http-policy

- **b.** Enable HTTP application policy enforcement: sensor(config-sig-app-htt)# **http-enable true**
- **c.** Specify the number of outstanding HTTP requests per connection that can be outstanding without having received a response from the server:

sensor(config-sig-app-htt)# **max-outstanding-http-requests-per-connection 5**

**d.** (Optional) Edit the AIC ports:

sensor(config-sig-app-htt)# **aic-web-ports 80-80,3128-3128**

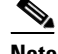

**Note** We recommend that you not configure AIC web ports, but rather use the default web ports.

#### **Step 5** Verify your settings:

```
sensor(config-sig-app)# show settings
    application-policy
     -----------------------------------------------
       http-policy
          -----------------------------------------------
          http-enable: true default: false
           max-outstanding-http-requests-per-connection: 5 default: 10
           aic-web-ports: 80-80,3128-3128 default: 80-80,3128-3128,8000-8000,8010-
8010,8080-8080,8888-8888,24326-24326
           -----------------------------------------------
       ftp-enable: true default: false
            -----------------------------------------------
sensor(config-sig-app)#
```
**Step 6** Exit signature definition submode:

sensor(config-sig-app)# exit

```
sensor(config-sig)# exit
Apply Changes:?[yes]:
```
**Step 7** Press **Enter** to apply the changes or enter **no** to discard them.

### <span id="page-15-0"></span>**AIC Request Method Signatures**

The HTTP request method has two categories of signatures:

- Define request method—Allows actions to be associated with request methods. You can expand and modify the signatures (Define Request Method).
- Recognized request methods—Lists methods that are recognized by the sensor (Recognized Request Methods).

[Table 7-1](#page-15-1) lists the predefined define request method signatures. Enable the signatures that have the predefined method you need. For the procedure for enabling signatures, see [Configuring the Status of](#page-9-0)  [Signatures, page 7-10.](#page-9-0)

| <b>Signature ID</b> | <b>Define Request Method</b>   |
|---------------------|--------------------------------|
| 12676               | Request Method Not Recognized  |
| 12677               | Define Request Method PUT      |
| 12678               | Define Request Method CONNECT  |
| 12679               | Define Request Method DELETE   |
| 12680               | Define Request Method GET      |
| 12681               | Define Request Method HEAD     |
| 12682               | Define Request Method OPTIONS  |
| 12683               | Define Request Method POST     |
| 12685               | Define Request Method TRACE    |
| 12695               | Define Request Method INDEX    |
| 12696               | Define Request Method MOVE     |
| 12697               | Define Request Method MKDIR    |
| 12698               | Define Request Method COPY     |
| 12699               | Define Request Method EDIT     |
| 12700               | Define Request Method UNEDIT   |
| 12701               | Define Request Method SAVE     |
| 12702               | Define Request Method LOCK     |
| 12703               | Define Request Method UNLOCK   |
| 12704               | Define Request Method REVLABEL |
| 12705               | Define Request Method REVLOG   |
| 12706               | Define Request Method REVADD   |
| 12707               | Define Request Method REVNUM   |

<span id="page-15-1"></span>*Table 7-1 Request Method Signatures*

 $\mathbf I$ 

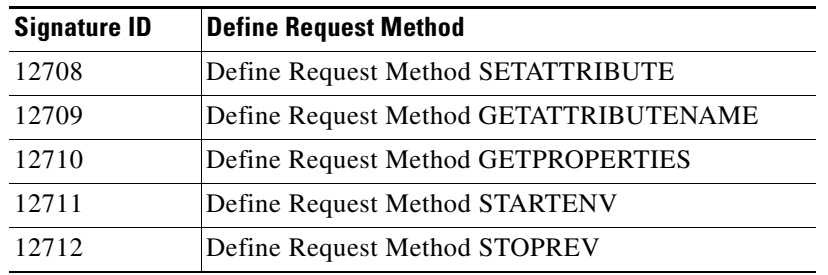

#### *Table 7-1 Request Method Signatures (continued)*

### <span id="page-16-0"></span>**AIC MIME Define Content Type Signatures**

There are two policies associated with MIME types:

- **•** Define content type—Associates specific actions for the following cases (Define Content Type):
	- **–** Deny a specific MIME type, such as an image/jpeg
	- **–** Message size violation
	- **–** MIME-type mentioned in header and body do not match
- **•** Recognized content type (Recognized Content Type)

[Table 7-2](#page-16-1) lists the predefined define content type signatures. Enable the signatures that have the predefined content type you need. For the procedure for enabling signatures, see [Configuring the Status](#page-9-0)  [of Signatures, page 7-10](#page-9-0). You can also create custom define content type signatures. For the procedure, see [Example AIC MIME-Type Signature, page 7-42.](#page-41-0)

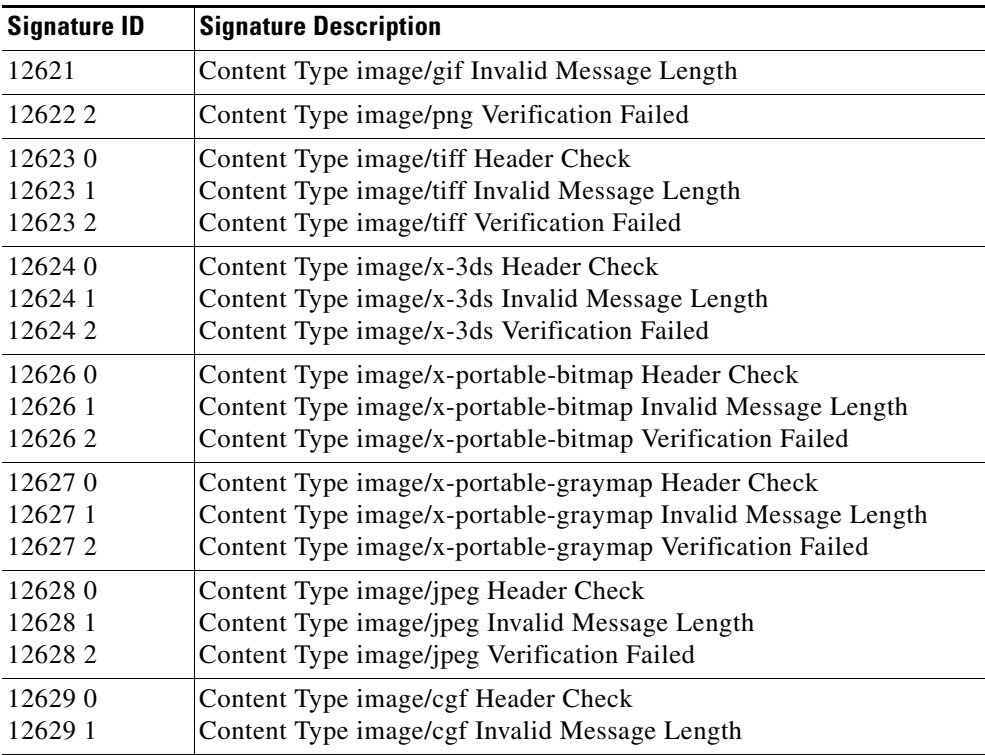

<span id="page-16-1"></span>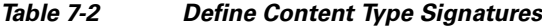

| <b>Signature ID</b> | <b>Signature Description</b>                      |
|---------------------|---------------------------------------------------|
| 126310              | Content Type image/x-xpm Header Check             |
| 126311              | Content Type image/x-xpm Invalid Message Length   |
| 126330              | Content Type audio/midi Header Check              |
| 126331              | Content Type audio/midi Invalid Message Length    |
| 126332              | Content Type audio/midi Verification Failed       |
| 126340              | Content Type audio/basic Header Check             |
| 126341              | Content Type audio/basic Invalid Message Length   |
| 126342              | Content Type audio/basic Verification Failed      |
| 126350              | Content Type audio/mpeg Header Check              |
| 126351              | Content Type audio/mpeg Invalid Message Length    |
| 126352              | Content Type audio/mpeg Verification Failed       |
| 126360              | Content Type audio/x-adpcm Header Check           |
| 126361              | Content Type audio/x-adpcm Invalid Message Length |
| 126362              | Content Type audio/x-adpcm Verification Failed    |
| 126370              | Content Type audio/x-aiff Header Check            |
| 126371              | Content Type audio/x-aiff Invalid Message Length  |
| 126372              | Content Type audio/x-aiff Verification Failed     |
| 126380              | Content Type audio/x-ogg Header Check             |
| 126381              | Content Type audio/x-ogg Invalid Message Length   |
| 126382              | Content Type audio/x-ogg Verification Failed      |
| 126390              | Content Type audio/x-wav Header Check             |
| 126391              | Content Type audio/x-wav Invalid Message Length   |
| 126392              | Content Type audio/x-wav Verification Failed      |
| 126410              | Content Type text/html Header Check               |
| 126411              | Content Type text/html Invalid Message Length     |
| 126412              | Content Type text/html Verification Failed        |
| 126420              | Content Type text/css Header Check                |
| 126421              | Content Type text/css Invalid Message Length      |
| 126430              | Content Type text/plain Header Check              |
| 12643 1             | Content Type text/plain Invalid Message Length    |
| 12644 0             | Content Type text/richtext Header Check           |
| 126441              | Content Type text/richtext Invalid Message Length |
| 12645 0             | Content Type text/sgml Header Check               |
| 12645 1             | Content Type text/sgml Invalid Message Length     |
| 126452              | Content Type text/sgml Verification Failed        |
| 126460              | Content Type text/xml Header Check                |
| 126461              | Content Type text/xml Invalid Message Length      |
| 126462              | Content Type text/xml Verification Failed         |
| 126480              | Content Type video/flc Header Check               |
| 126481              | Content Type video/flc Invalid Message Length     |
| 126482              | Content Type video/flc Verification Failed        |
| 126490              | Content Type video/mpeg Header Check              |
| 126491              | Content Type video/mpeg Invalid Message Length    |
| 126492              | Content Type video/mpeg Verification Failed       |

*Table 7-2 Define Content Type Signatures (continued)*

×

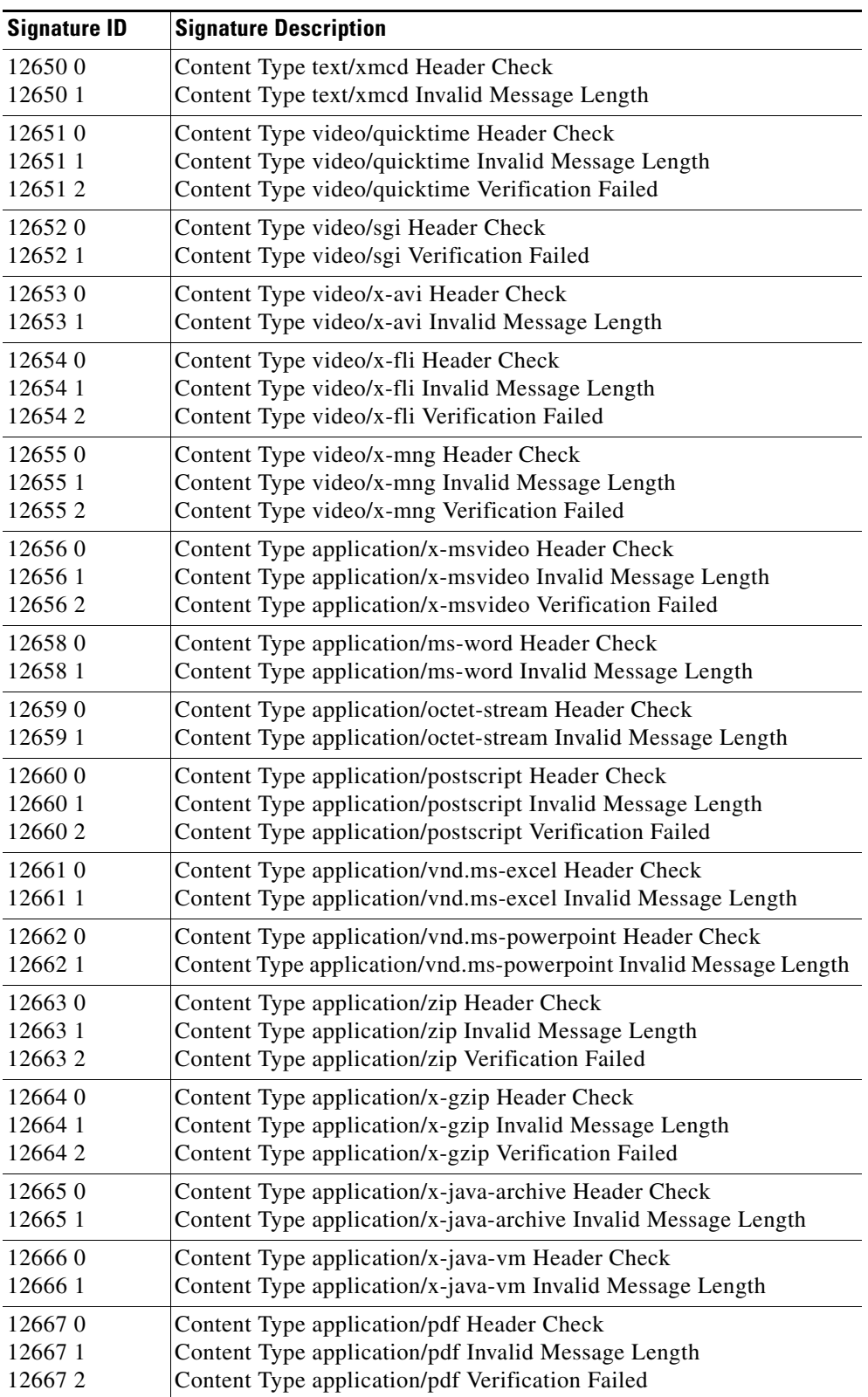

#### *Table 7-2 Define Content Type Signatures (continued)*

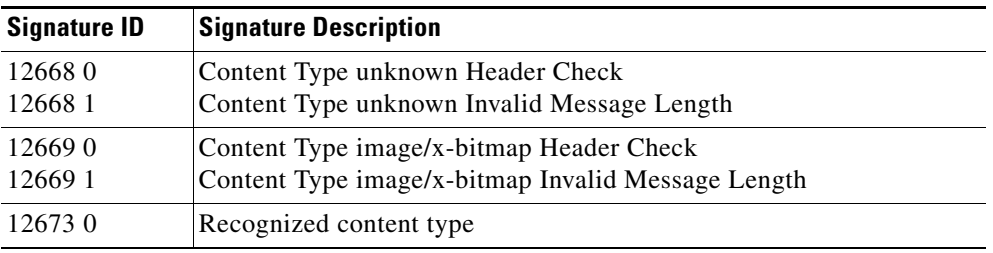

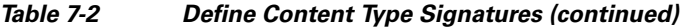

### <span id="page-19-0"></span>**AIC Transfer Encoding Signatures**

There are three policies associated with transfer encoding:

- **•** Associate an action with each method (Define Transfer Encoding)
- **•** List methods recognized by the sensor (Recognized Transfer Encodings)
- Specify which actions need to be taken when a chunked encoding error is seen (Chunked Transfer Encoding Error)

[Table 7-3](#page-19-2) lists the predefined transfer encoding signatures. Enable the signatures that have the predefined transfer encoding method you need. For the procedure for enabling signatures, see [Configuring the Status of Signatures, page 7-10.](#page-9-0)

*Table 7-3 Transfer Encoding Signatures*

<span id="page-19-2"></span>

| <b>Signature ID</b> | <b>Transfer Encoding Method</b>          |  |
|---------------------|------------------------------------------|--|
| 12686               | <b>Recognized Transfer Encoding</b>      |  |
| 12687               | Define Transfer Encoding Deflate         |  |
| 12688               | Define Transfer Encoding Identity        |  |
| 12689               | <b>Define Transfer Encoding Compress</b> |  |
| 12690               | Define Transfer Encoding GZIP            |  |
| 12693               | Define Transfer Encoding Chunked         |  |
| 12694               | <b>Chunked Transfer Encoding Error</b>   |  |

### <span id="page-19-3"></span><span id="page-19-1"></span>**AIC FTP Commands Signatures**

[Table 7-4](#page-19-3) lists the predefined FTP commands signatures. Enable the signatures that have the predefined FTP command you need. For the procedure for enabling signatures, see [Configuring the Status of](#page-9-0)  [Signatures, page 7-10.](#page-9-0)

| <b>Signature ID</b> | <b>FTP Command</b>       |
|---------------------|--------------------------|
| 12900               | Unrecognized FTP command |
| 12901               | Define FTP command abor  |
| 12902               | Define FTP command acct  |
| 12903               | Define FTP command allo  |
| 12904               | Define FTP command appe  |

*Table 7-4 FTP Commands Signatures*

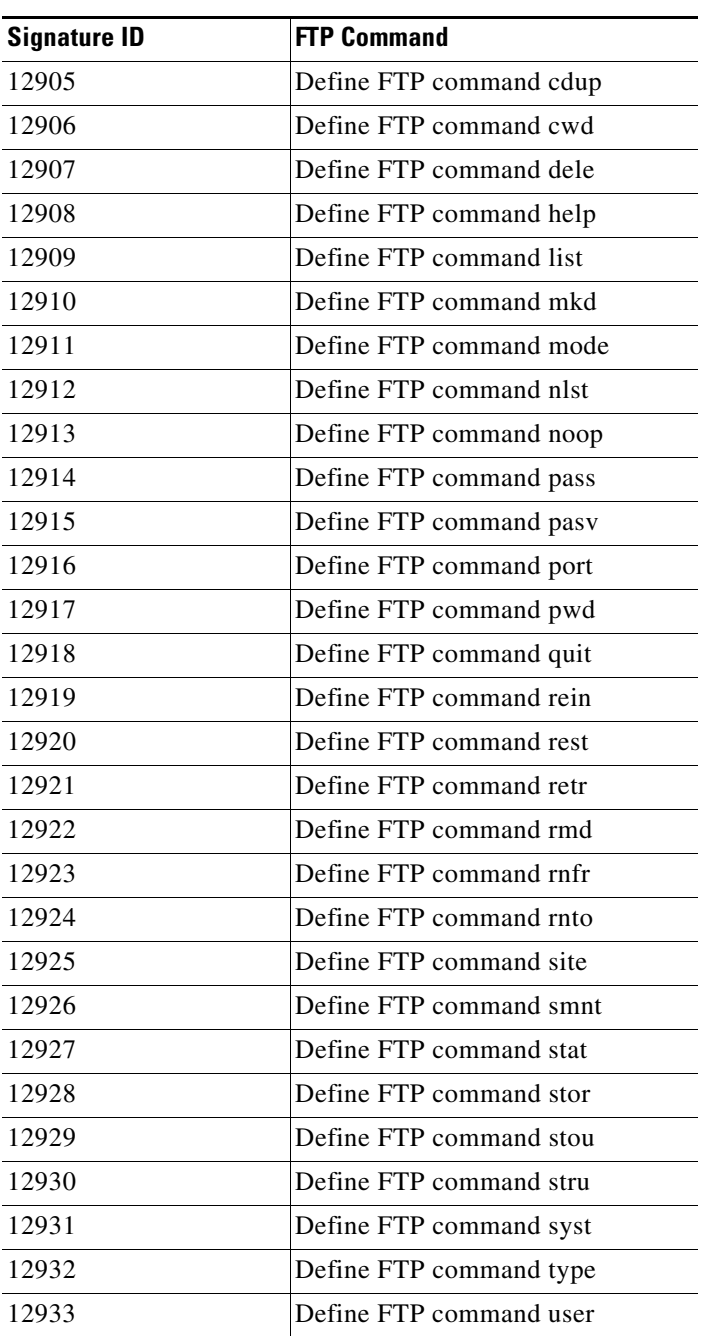

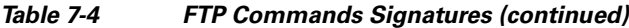

## <span id="page-20-0"></span>**Configuring IP Fragment Reassembly**

This section describes IP fragment reassembly, lists the IP fragment reassembly signatures with the configurable parameters, describes how to configure these parameters, and how to configure the method for IP fragment reassembly. It contains the following topics:

- **•** [Overview, page 7-22](#page-21-0)
- **•** [IP Fragment Reassembly Signatures and Configurable Parameters, page 7-22](#page-21-1)
- **•** [Configuring IP Fragment Reassembly Parameters, page 7-22](#page-21-3)
- **•** [Configuring the Method for IP Fragment Reassembly, page 7-23](#page-22-0)

### <span id="page-21-0"></span>**Overview**

You can configure the sensor to reassemble a datagram that has been fragmented over multiple packets. You can specify boundaries that the sensor uses to determine how many datagram fragments it reassemble and how long to wait for more fragments of a datagram. The goal is to ensure that the sensor does not allocate all its resources to datagrams that cannot be completely reassembled, either because the sensor missed some frame transmissions or because an attack has been launched that is based on generating random fragmented datagrams.

You configure the IP fragment reassembly per signature.

### <span id="page-21-2"></span><span id="page-21-1"></span>**IP Fragment Reassembly Signatures and Configurable Parameters**

[Table 7-5](#page-21-2) lists IP fragment reassembly signatures with the parameters that you can configure for IP fragment reassembly. The IP fragment reassembly signatures are part of the Normalizer engine.

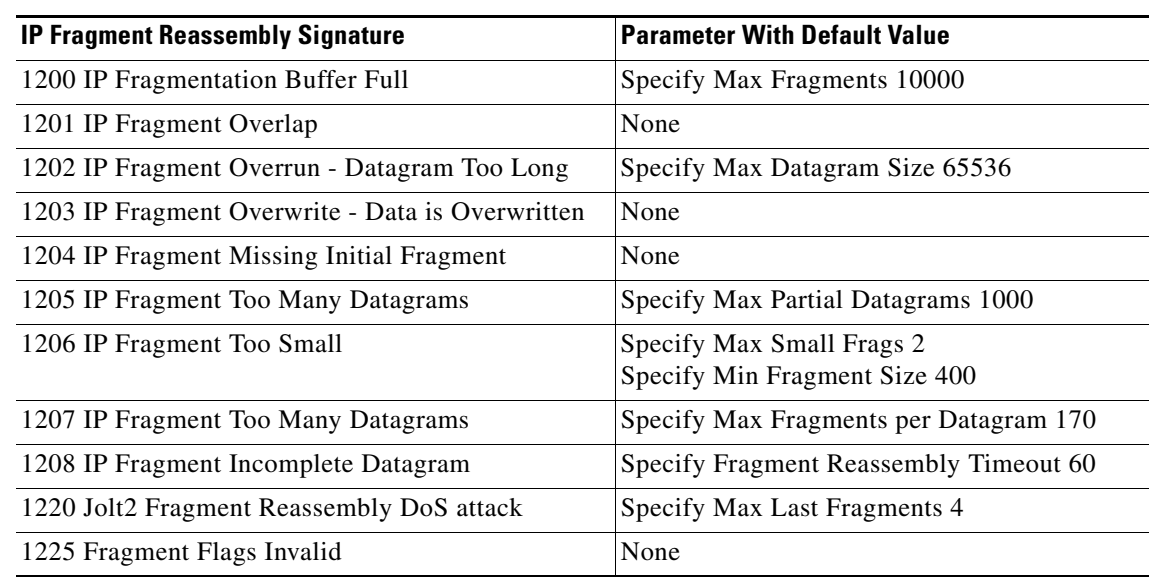

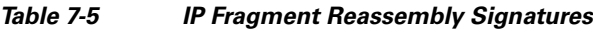

### <span id="page-21-3"></span>**Configuring IP Fragment Reassembly Parameters**

To configure IP fragment reassembly parameters for a specific signature, follow these steps:

- **Step 1** Log in to the CLI using an account with administrator or operator privileges.
- **Step 2** Enter signature definition submode: sensor# **configure terminal** sensor(config)# **service signature-definition sig0 Step 3** Specify the IP fragment reassembly signature ID and subsignature ID:

sensor(config-sig)# **signatures 1200 0**

**Step 4** Specify the engine:

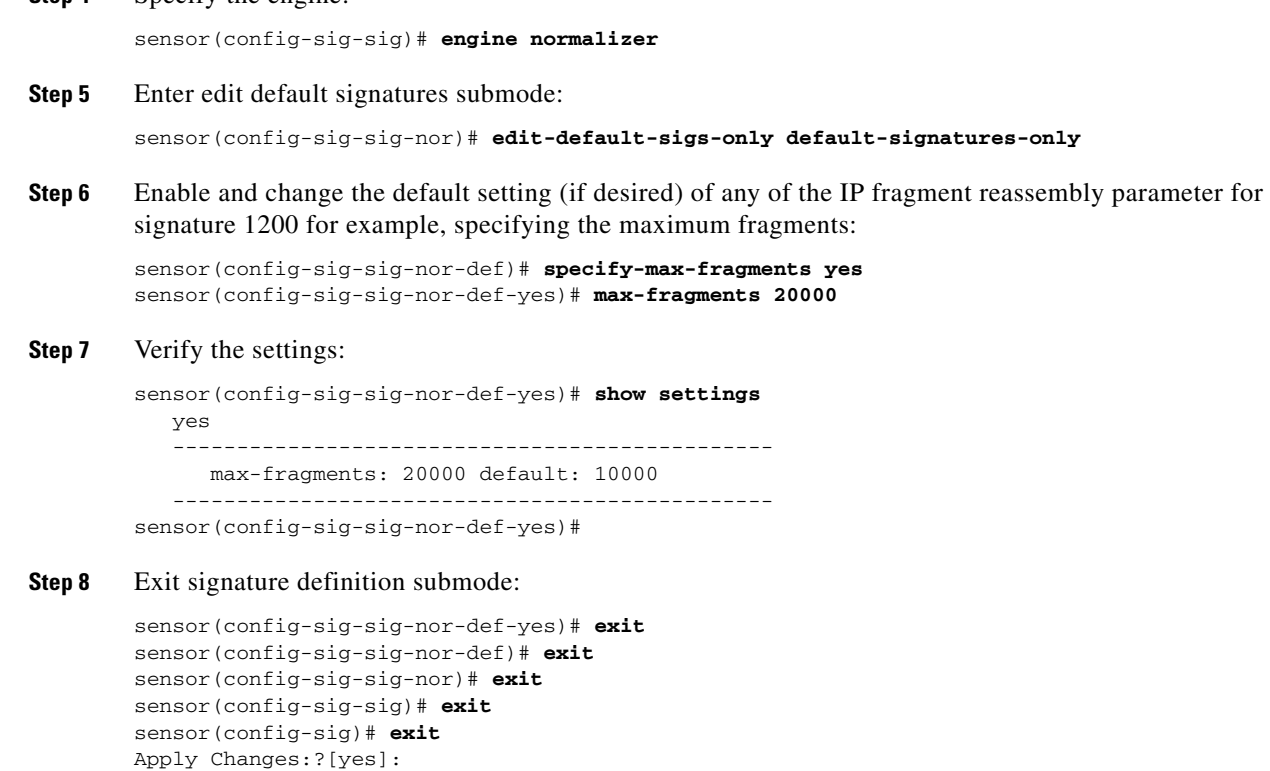

**Step 9** Press **Enter** for apply the changes or enter **no** to discard them.

### <span id="page-22-0"></span>**Configuring the Method for IP Fragment Reassembly**

Use the **fragment-reassembly** command in the signature definition submode to configure the method the sensor will use to reassemble fragments. You can configure this option if your sensor is operating in promiscuous mode. If your sensor is operating in line mode, the method is NT only.

The following options apply:

- **• ip-reassemble-mode**—Identifies the method the sensor uses to reassemble the fragments based on the operating system.
	- **– nt**—Windows systems.
	- **– solaris**—Solaris systems.
	- **– linux**—GNU/Linux systems.
	- **– bsd**—BSD UNIX systems.

The default is nt.

To configure IP fragment reassembly, follow these steps:

- **Step 1** Log in to the CLI using an account with administrator or operator privileges.
- **Step 2** Enter fragment reassembly submode:

sensor# **configure terminal**

sensor(config)# **service signature-definition sig0** sensor(config-sig)# **fragment-reassembly Step 3** Configure the operating system you want the sensor to use to reassemble IP fragments: sensor(config-sig-fra)# **ip-reassemble-mode linux Step 4** Verify the setting: sensor(config-sig-fra)# **show settings** fragment-reassembly ---------------------------------------------- ip-reassemble-mode: linux default: nt ---------------------------------------------- sensor(config-sig-fra)# **Step 5** Exit signature-definition submode: sensor(config-sig-fra)# **exit** sensor(config-sig)# **exit** Apply Changes:?[yes]:

```
Step 6 Press Enter to apply the changes or enter no to discard them.
```
## <span id="page-23-0"></span>**Configuring TCP Stream Reassembly**

This section describes TCP stream reassembly, lists the TCP stream reassembly signatures with the configurable parameters, describes how to configure TCP stream signatures, and how to configure the mode for TCP stream reassembly. It contains the following topics:

- **•** [Overview, page 7-24](#page-23-1)
- **•** [TCP Stream Signatures and Configurable Parameters, page 7-25](#page-24-0)
- **•** [Configuring TCP Stream Reassembly Signatures, page 7-29](#page-28-0)
- **•** [Configuring the Mode for TCP Stream Reassembly, page 7-30](#page-29-0)

### <span id="page-23-1"></span>**Overview**

You can configure the sensor to monitor only TCP sessions that have been established by a complete three-way handshake. You can also configure how long to wait for the handshake to complete, and how long to keep monitoring a connection where no more packets have been seen. The goal is to prevent the sensor from creating alerts where a valid TCP session has not been established. There are known attacks against sensors that try to get the sensor to generate alerts by simply replaying pieces of an attack. The TCP session reassembly feature helps to mitigate these types of attacks against the sensor.

You configure TCP stream reassembly parameters per signature. You can configure the mode for TCP stream reassembly.

### <span id="page-24-0"></span>**TCP Stream Signatures and Configurable Parameters**

[Table 7-6](#page-24-1) lists TCP stream reassembly signatures with the parameters that you can configure for TCP stream reassembly. TCP stream reassembly signatures are part of the Normalizer engine.

<span id="page-24-1"></span>*Table 7-6 TCP Stream Reassembly Signatures*

| <b>Signature ID and Name</b>                | <b>Description</b>                                                                                                    | <b>Parameter With</b><br><b>Default Value and</b><br>Range                                             | <b>Default Actions</b>                               |
|---------------------------------------------|----------------------------------------------------------------------------------------------------|----------------------------------------------------------------------------------------------------|------------------------------------------------------|
| 1300 TCP Segment Overwrite <sup>1</sup>     | Fires when the data in an<br>overlapping TCP<br>segment (such as a<br>retransmit) sends data<br>that is different from the<br>data already seen on this<br>session                                    |                                                                                                    | Deny Connection Inline<br>Product Alert <sup>2</sup> |
| 1301 TCP Inactive Timeout <sup>3</sup>      | Fires when a TCP session<br>has been idle for a TCP<br>Idle Timeout.                                                                                                    | <b>TCP</b> Idle Timeout<br>3600 (15-3600)                                                              | None <sup>4</sup>                                    |
| 1302 TCP Embryonic Timeout <sup>5</sup>     | Fires when a TCP session<br>has not completes the<br>three-way handshake in<br>TCP embryonic timeout<br>seconds.                                                                                      | <b>TCP</b> Embryonic<br>Timeout 15<br>$(3-300)$                                                        | None <sup>6</sup>                                    |
| 1303 TCP Closing Timeout <sup>7</sup>       | Fires when a TCP session<br>has not closed<br>completely in TCP<br>Closed Timeout seconds<br>after the first FIN.                                                                                     | <b>TCP Closed Timeout</b><br>$5(1-60)$                                                                 | None <sup>8</sup>                                    |
| 1304 TCP Max Segments Queued Per<br>Session | Fires when the number of<br>queued out of order<br>segments for a session<br>exceed TCP Max Queue.<br>The segment containing<br>the sequence furthermost<br>from the expected<br>sequence is dropped. | TCP Max Queue 32<br>$(0-128)$                                                                          | Deny Packet Inline<br>Product Alert <sup>9</sup>     |
| 1305 TCP Urgent Flag <sup>10</sup>          | Fires when the TCP<br>urgent flag is seen                                                                                                    | None                                                                                                   | Modify Packet Inline is<br>disable $d^{11}$          |
| 1306 0 TCP Option Other                     | Fires when a TCP option<br>in the range of TCP<br>Option Number is seen.                                                                                                    | <b>TCP Option Number</b><br>$6 - 7, 9 - 255$<br>(Integer Range Allow<br>Multiple 0-255<br>constraints) | Modify Packet Inline<br>Produce Alert <sup>12</sup>  |
| 1306 1 TCP SACK Allowed Option              | Fires when a TCP<br>selective ACK allowed<br>option is seen.                                                                                                    |                                                                                                    | Modify Packet Inline<br>disable $d^{13}$             |

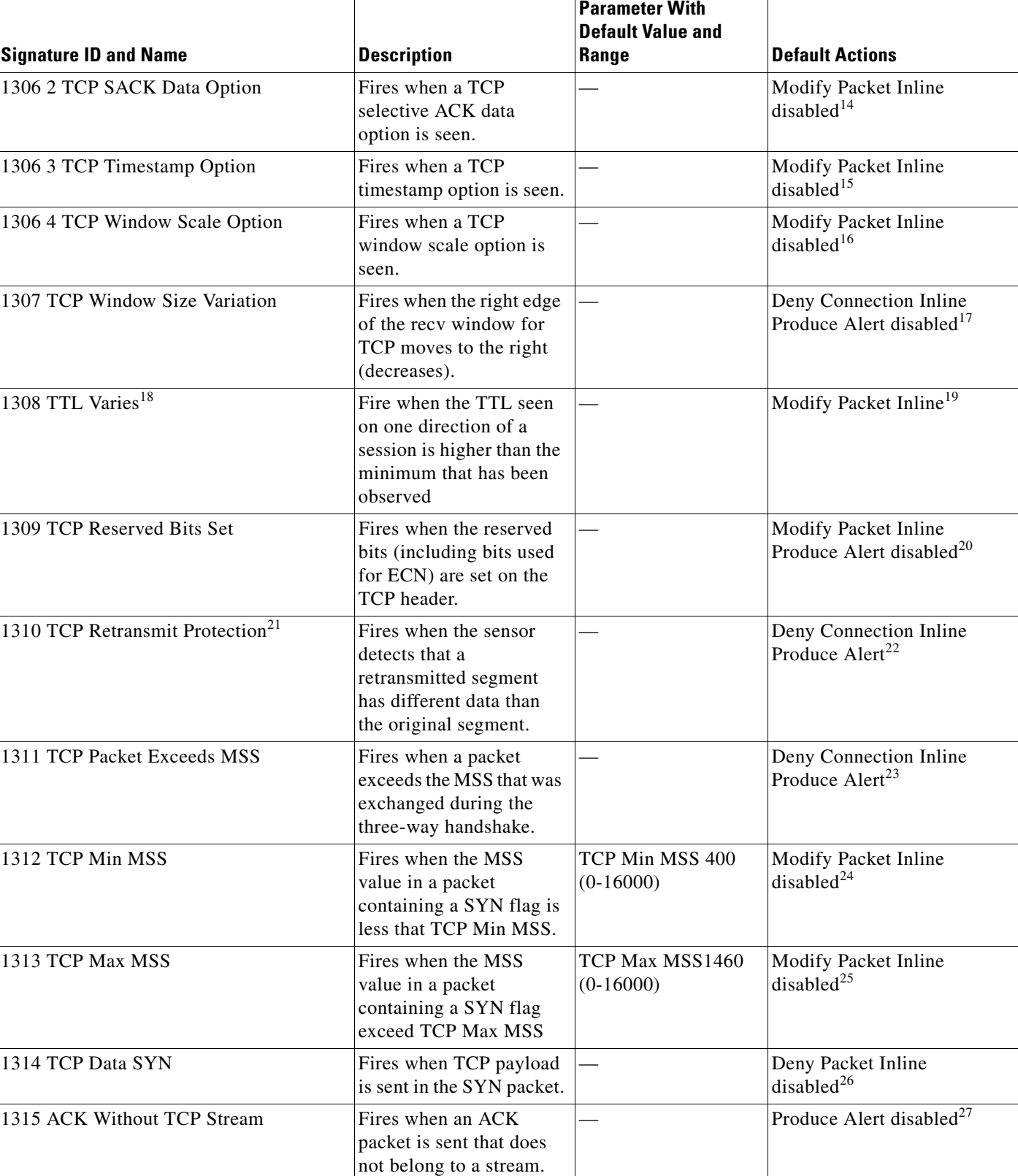

#### *Table 7-6 TCP Stream Reassembly Signatures (continued)*

### *Table 7-6 TCP Stream Reassembly Signatures (continued)*

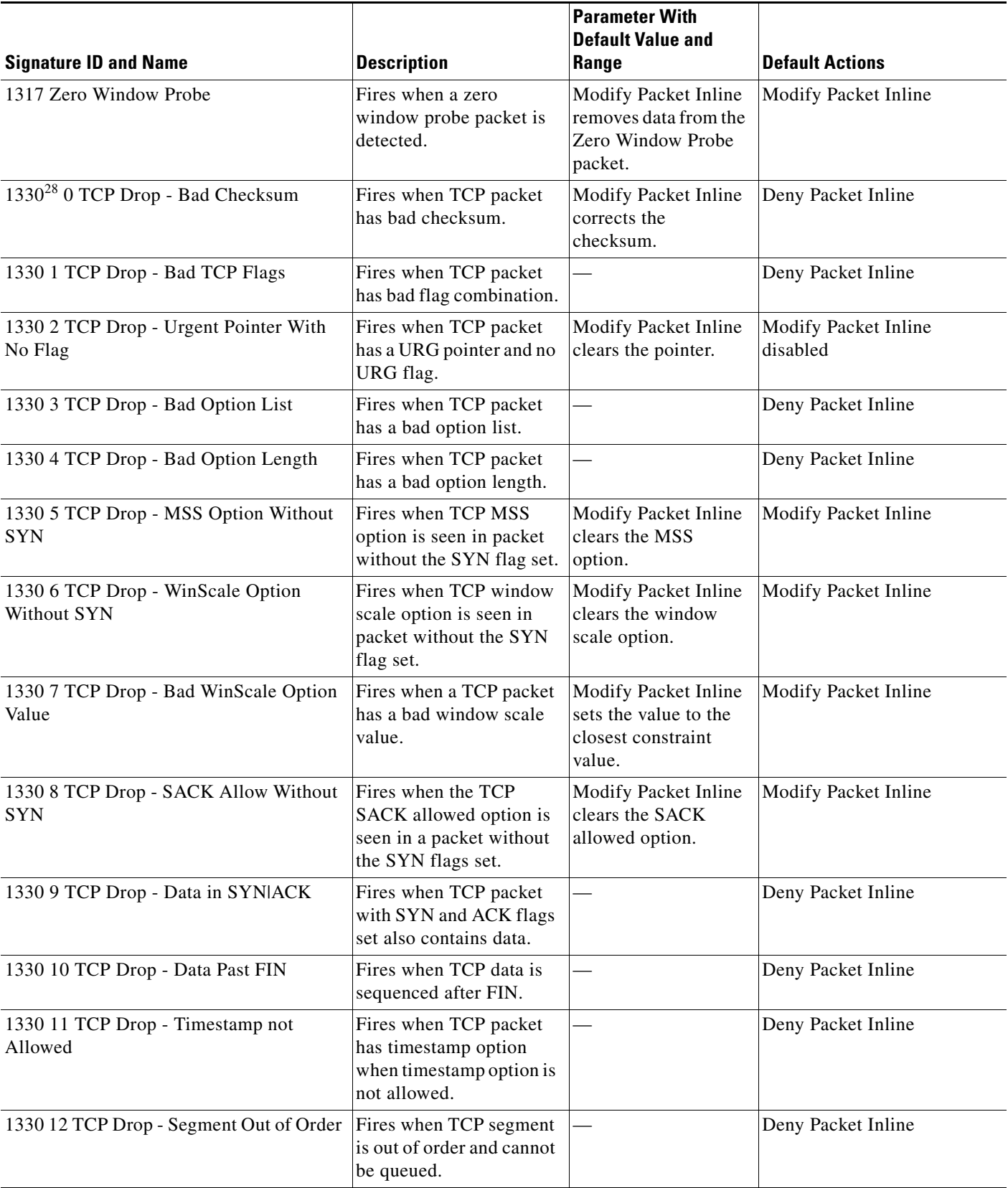

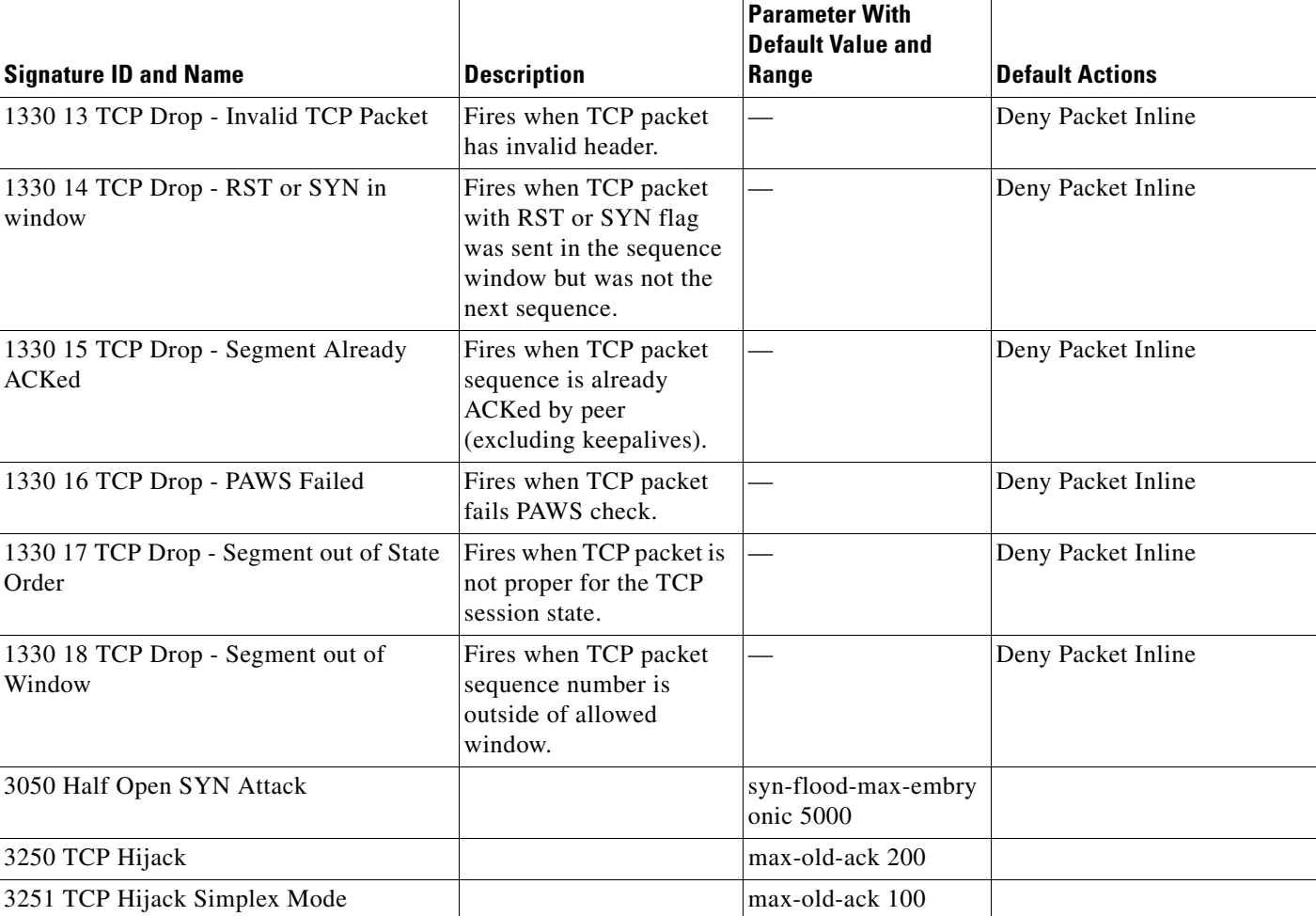

#### *Table 7-6 TCP Stream Reassembly Signatures (continued)*

1. IPS keeps the last 256 bytes in each direction of the TCP session.

- 2. Modify Packet Inline has no effect on this signature. Deny Connection Inline drops the current packet and the TCP session. Deny Packet Inline drops the packet.
- 3. The timer is reset to 0 after each packet on the TCP session. by default, this signature does not produce an alert. You can choose to produce alerts for expiring TCP connections if desired. A statistic of total number of expired flows is updated any time a flow expires.
- 4. Modify Packet Inline, Deny Connection Inline, and Deny Packet Inline have no effect on this signature.
- 5. The timer starts with the first SYN packet and is not reset. State for the session is reset and any subsequent packets for this flow appear to be out of order (unless it is a SYN).
- 6. Modify Packet Inline, Deny Connection Inline, and Deny Packet Inline have no effect on this signature.
- 7. The timer starts with the first FIN packet and is not reset. State for the session is reset and any subsequent packets for this flow appear to be out of order (unless it is a SYN).
- 8. Modify Packet Inline, Deny Connection Inline, and Deny Packet Inline have no effect on this signature.
- 9. Modify Packet Inline and Deny Packet Inline have no effect on this signature. Deny Connection Inline drops the current packet and the TCP session.
- 10. Phrak 57 describes a way to evade security policy using URG pointers. You can normalize the packet when it is in inline mode with this signature.
- 11. Modify Packet Inline strips the URG flag and zeros the URG pointer from the packet. Deny Connection Inline drops the current packet and the TCP session. Deny Packet Inline drops the packet.
- 12. Modify Packet Inline strips the selected option(s) from the packet. Deny Connection Inline drops the current packet and the TCP session. Deny Packet Inline drops the packet.
- 13. Modify Packet Inline strips the selected ACK allowed option from the packet. Deny Connection Inline drops the current packet and the TCP session. Deny Packet Inline drops the packet.
- 14. Modify Packet Inline strips the selected ACK allowed option from the packet. Deny Connection Inline drops the current packet and the TCP session. Deny Packet Inline drops the packet.
- 15. Modify Packet Inline strips the timestamp option from the packet. Deny Connection Inline drops the current packet and the TCP session. Deny Packet Inline drops the packet.
- 16. Modify Packet Inline strips the window scale option from the packet. Deny Connection Inline drops the current packet and the TCP session. Deny Packet Inline drops the packet.
- 17. Modify Packet Inline has no effect on this signature. Deny Connection Inline drops the current packet and the TCP connection. Deny Packet Inline drops the packet.
- 18. This signature is used to cause TTLs to monotonically decrease for each direction on a session. For example, if TTL 45 is the lowest TTL seen from A to B, then all future packets from A to B will have a maximum of 45 if Modify Packet Inline is set. Each new low TTL becomes the new maximum for packets on that session.
- 19. Modify Packet Inline ensures that the IP TTL monotonically decreases. Deny Connection Inline drops the current packet and the TCP session. Deny Packet Inline drops the packet.
- 20. Modify Packet Inline clears all reserved TCP flags. Deny Connection Inline drops the current packet and the TCP session. Deny Packet Inline drops the packet.
- 21. This signature is not limited to the last 256 bytes like signature 1300.
- 22. Modify Packet Inline has no effect on this signature. Deny Connection Inline drops the current packet and the TCP connection. Deny Packet Inline drops the packet.
- 23. Modify Packet Inline has no effect on this signature. Deny Connection Inline drops the current packet and the TCP connection. Deny Packet Inline drops the packet.
- 24. 2.4.21-15.EL.cisco.1 Modify Packet Inline raises the MSS value to TCP Min MSS. Deny Connection Inline drops the current packet and the TCP session. Deny Packet Inline drops the packet 2.4.21-15.EL.cisco.1.
- 25. Modify Packet Inline lowers the MSS value to TCP Max MSS. Deny Connection Inline drops the current packet and the TCP session. Deny Packet Inline drops the packet 2.4.21-15.EL.cisco.1.
- 26. Modify Packet Inline has no effect on this signature. Deny Connection Inline drops the current packet and the TCP session. Deny Packet Inline drops the packet.
- 27. Modify Packet Inline, Deny Connection Inline, and Deny Packet Inline have no effect on this signature. By default, the 1330 signatures drop packets for which this signature sends alerts.
- 28. These subsignatures represent the reasons why the Normalizer might drop a TCP packet. By default these subsignatures drop packets. These subsignatures let you permit packets that fail the checks in the Normalizer through the IPS. The drop reasons have an entry in the TCP statistics. By default these subsignatures do not produce an alert.

### <span id="page-28-0"></span>**Configuring TCP Stream Reassembly Signatures**

To configure TCP stream reassembly for a specific signature, follow these steps:

- **Step 1** Log in to the CLI using an account with administrator or operator privileges.
- **Step 2** Enter signature definition submode:

```
sensor# configure terminal
sensor(config)# service signature-definition sig0
```
**Step 3** Specify the TCP stream reassembly signature ID and subsignature ID:

```
sensor(config-sig)# signatures 1313 0
```
- **Step 4** Specify the engine: sensor(config-sig-sig)# **engine normalizer**
- **Step 5** Enter edit default signatures submode: sensor(config-sig-sig-nor)# **edit-default-sigs-only default-signatures-only**

**Step 6** Enable and change the default setting (if desired) of the maximum MSS parameter for signature 1313:

```
sensor(config-sig-sig-nor-def)# specify-tcp-max-mss yes
sensor(config-sig-sig-nor-def-yes)# tcp-max-mss 1380
```
**Note** Changing this parameter from the default of 1460 to 1380 helps prevent fragmentation of traffic going through a VPN tunnel.

**Step 7** Verify the settings:

```
sensor(config-sig-sig-nor-def-yes)# show settings
    yes
    -----------------------------------------------
       tcp-max-mss: 1380 default: 1460
      -----------------------------------------------
sensor(config-sig-sig-nor-def-yes)#
```
**Step 8** Exit signature definition submode:

```
sensor(config-sig-sig-nor-def-yes)# exit
sensor(config-sig-sig-nor-def)# exit
sensor(config-sig-sig-nor)# exit
sensor(config-sig-sig)# exit
sensor(config-sig)# exit
Apply Changes:?[yes]:
```
**Step 9** Press **Enter** for apply the changes or enter **no** to discard them.

### <span id="page-29-0"></span>**Configuring the Mode for TCP Stream Reassembly**

Use the **stream-reassembly** command in the signature definition submode to configure the mode that the sensor will use to reassemble TCP sessions.

The following options apply:

**• tcp-3-way-handshake-required {true | false}**—Specifies that the sensor should only track sessions for which the 3-way handshake is completed.

The default is true.

- **• tcp-reassembly-mode**—Specifies the mode the sensor should use to reassemble TCP sessions.
	- **– strict**—Only allows the next expected in the sequence.
	- **– loose**—Allows gaps in the sequence.
	- **– asym**—Allows asymmetric traffic to be reassembled.

The default is strict.

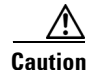

**Caution** The asymmetric option disables TCP window evasion checking.

To configure the TCP stream reassembly parameters, follow these steps:

- **Step 1** Log in to the CLI using an account with administrator or operator privileges.
- **Step 2** Enter TCP stream reassembly submode:

```
sensor# configure terminal
sensor(config)# service signature-definition sig0
sensor(config-sig)# stream-reassembly
```
- **Step 3** Specify that the sensor should only track session for which the 3-way handshake is completed: sensor(config-sig-str)# **tcp-3-way-handshake-required true**
- **Step 4** Specify the mode the sensor should use to reassemble TCP sessions:

sensor(config-sig-str)# **tcp-reassembly-mode strict**

**Step 5** Verify the settings:

```
sensor(config-sig-str)# show settings
   stream-reassembly
      -----------------------------------------------
       tcp-3-way-handshake-required: true default: true
       tcp-reassembly-mode: strict default: strict
      -----------------------------------------------
```

```
sensor(config-sig-str)#
```
**Step 6** Exit TCP reassembly submode:

sensor(config-sig-str)# **exit** sensor(config-sig)# **exit** Apply Changes:?[yes]:

**Step 7** Press **Enter** to apply the changes or enter **no** to discard them.

## <span id="page-30-0"></span>**Configuring IP Logging**

You can configure a sensor to generate an IP session log when the sensor detects an attack. When IP logging is configured as a response action for a signature and the signature is triggered, all packets to and from the source address of the alert are logged for a specified period of time.

Use the **ip-log** command in the signature definition submode to configure IP logging.

The following options apply:

**• ip-log-bytes**—Identifies the maximum number of bytes you want logged.

The valid value is 0 to 2147483647. The default is 0.

- **• ip-log-packets**—Identifies the number of packets you want logged. The valid value is 0 to 65535. The default is 0.
- **• ip-log-time**—Identifies the duration you want the sensor to log.

The valid value is 30 to 300 seconds. The default is 30 seconds.

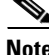

**Note** When the sensor meets any one of the IP logging conditions, it stops IP logging.

To configure the IP logging parameters, follow these steps:

- **Step 1** Log in to the CLI using an account with administrator or operator privileges.
- **Step 2** Enter IP log submode:

```
sensor# configure terminal
sensor(config)# service signature-definition sig0
sensor(config-sig)# ip-log
```
- **Step 3** Specify the IP logging parameters:
	- **a.** Specify the maximum number of bytes you want logged:

sensor(config-sig-ip)# **ip-log-bytes 200000**

- **b.** Specify the number of packets you want logged: sensor(config-sig-ip)# **ip-log-packets 150**
- **c.** Specify the length of time you want the sensor to log: sensor(config-sig-ip)# **ip-log-time 60**
- **Step 4** Verify the settings:

```
sensor(config-sig-ip)# show settings
    ip-log
 -----------------------------------------------
       ip-log-packets: 150 default: 0
       ip-log-time: 60 default: 30
       ip-log-bytes: 200000 default: 0
                        -----------------------------------------------
sensor(config-sig-ip)#
```
#### **Step 5** Exit IP log submode:

```
sensor(config-sig-ip)# exit
sensor(config-sig)# exit
Apply Changes:?[yes]:
```
**Step 6** Press **Enter** to apply the changes or enter **no** to discard them.

## <span id="page-31-0"></span>**Creating Custom Signatures**

This section describes how to create custom signatures, and contains the following topics:

- **•** [Sequence for Creating a Custom Signature, page 7-33](#page-32-0)
- **•** [Example String TCP Signature, page 7-33](#page-32-1)
- **•** [Example Service HTTP Signature, page 7-36](#page-35-0)
- **•** [Example MEG Signature, page 7-39](#page-38-0)

## <span id="page-32-0"></span>**Sequence for Creating a Custom Signature**

Use the following sequence when you create a custom signature:

- **Step 1** Select a signature engine.
- **Step 2** Assign the signature identifiers:
	- **•** Signature ID
	- **•** SubSignature ID
	- **•** Signature name
	- **•** Alert notes (optional)
	- **•** User comments (optional)
- **Step 3** Assign the engine-specific parameters.

The parameters differ for each signature engine, although there is a group of master parameters that applies to each engine.

- **Step 4** Assign the alert response:
	- **•** Signature fidelity rating
	- **•** Severity of the alert
- **Step 5** Assign the alert behavior.
- **Step 6** Apply the changes.

## <span id="page-32-1"></span>**Example String TCP Signature**

The String engine is a generic-based pattern-matching inspection engine for ICMP, TCP, and UDP protocols. The String engine uses a regular expression engine that can combine multiple patterns into a single pattern-matching table allowing for a single search through the data.

There are three String engines: String ICMP, String TCP, and String UDP.

The following example demonstrates how to create a custom String TCP signature.

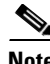

**Note** This procedure also applies to String UDP and ICMP signatures.

The following parameters apply to the String TCP engine:

- **• default**—Sets the value back to the system default setting.
- **• direction**—Direction of the traffic:
	- **– from-service**—Traffic from service port destined to client port.
	- **– to-service**—Traffic from client port destined to service port.
- **• event-action**—Action(s) to perform when alert is triggered:
	- **– deny-attacker-inline** —(Inline mode only) does not transmit this packet and future packets from the attacker address for a specified period of time.
- **– deny-attacker-service-pair-inline**—(Inline only) Does not transmit this packet and future packets on the attacker address victim port pair for a specified period of time.
- **– deny-attacker-victim-pair-inline**—(Inline only) Does not transmit this packet and future packets on the attacker/victim address pair for a specified period of time.
- **– deny-connection-inline**—(Inline mode only) Does not transmit this packet and future packets on the TCP Flow.
- **– deny-packet-inline**—(Inline mode only) Does not transmit this packet.
- **– log-attacker-packets**—Starts IP logging of packets containing the attacker address. This action causes an alert to be written to the Event Store, even if **produce-alert** is not selected.
- **– log-pair-packets**—Starts IP logging of packets containing the attacker-victim address pair. This action causes an alert to be written to the Event Store, even if **produce-alert** is not selected.
- **– log-victim-packets**—Starts IP logging of packets containing the victim address. This action causes an alert to be written to the Event Store, even if **produce-alert** is not selected.
- **– produce-alert** —Writes the event to the Event Store as an alert.
- **– produce-verbose-alert**—Includes an encoded dump (possibly truncated) of the offending packet in the alert. This action causes an alert to be written to the Event Store, even if **produce-alert** is not selected.
- **– request-block-connection**—Sends a request to ARC to block this connection. You must have blocking devices configured to implement this action.
- **– request-block-host**—Sends a request to ARC to block this attacker host. You must have blocking devices configured to implement this action.
- **– request-rate-limit**—Sends a rate limit request to ARC to perform rate limiting. You must have rate limiting devices configured to implement this action.
- **– request-snmp-trap**—Sends a request to the Notification Application component of the sensor to perform SNMP notification. This action causes an alert to be written to the Event Store, even if **produce-alert** is not selected. You must have SNMP configured on the sensor to implement this action.
- **– reset-tcp-connection**—Sends TCP resets to hijack and terminate the TCP flow. **Reset TCP Connection** only works on TCP signatures that analyze a single connection. It does not work for sweeps or floods.
- **– modify-packet-inline** Modifies packet data to remove ambiguity about what the end point might do with the packet.
- **• no**—Removes an entry or selection setting.
- **• regex-string** —A regular expression to search for in a single TCP packet.
- **• service-ports**—Ports or port ranges where the target service may reside.

The valid range is 0 to 65535. It is a separated list of integer ranges a-b[,c-d] within 0 to 65535. The second number in the range must be greater than or equal to the first number.

- **• specify-exact-match-offset {yes | no}**—(Optional) Enables exact-match-offset.
- **• specify-min-match-length {yes | no}**—(Optional) Enables min-match-length.
- **• strip-telnet-options**—Strips Telnet option characters from data before searching.
- **• swap-attacker-victim {true | false}**—Swaps the attacker and victim addresses and ports (source and destination) in the alert message and for any actions taken. The default is false for no swapping.

To create a signature based on the String TCP engine, follow these steps:

**Step 1** Log in to the CLI using an account with administrator or operator privileges.

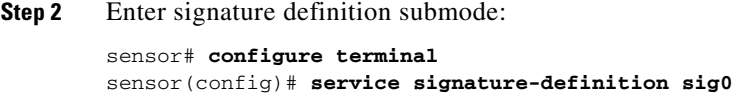

**Step 3** Specify a signature ID and subsignature ID for the signature: sensor(config-sig)# **signatures 60025 0**

Custom signatures are in the range of 60000 to 65000.

- **Step 4** Enter signature description submode: sensor(config-sig-sig)# **sig-description**
- **Step 5** Specify a name for the new signature: sensor(config-sig-sig-sig)# **sig-name This is my new name**

You can also specify a additional comments about the sig using the **sig-comment** command or additional information about the signature using the **sig-string-info** command.

- **Step 6** Exit signature description submode: sensor(config-sig-sig-sig)# **exit**
- **Step 7** Specify the string TCP engine: sensor(config-sig-sig)# **engine string-tcp**
- **Step 8** Specify the service ports: sensor(config-sig-sig-str)# **service-ports 23**
- **Step 9** Specify the direction: sensor(config-sig-sig-str)# **direction to-service**
- **Step 10** Specify the regex string to search for in the TCP packet: sensor(config-sig-sig-str)# **regex-string This-is-my-new-Sig-regex**
- **Step 11** You can change the event actions if needed according to your security policy using the **event-action** command. The default event action is **produce-alert**.
- **Step 12** You can modify the following optional parameters for this custom String TCP signature:
	- **• specify-exact-match-offset**
	- **• specify-min-match-length**
	- **• strip-telnet-options**
	- **• swap-attacker-victim**.

#### **Step 13** Verify the settings:

```
sensor(config-sig-sig-str)# show settings
   string-tcp
 -----------------------------------------------
      event-action: produce-alert <defaulted>
      strip-telnet-options: false <defaulted>
      specify-min-match-length
 -----------------------------------------------
```

```
 no
            -----------------------------------------------
            -----------------------------------------------
            -----------------------------------------------
        regex-string: This-is-my-new-Sig-regex
        service-ports: 23
        direction: to-service default: to-service
        specify-exact-match-offset
 -----------------------------------------------
            no
            -----------------------------------------------
                specify-max-match-offset
                -----------------------------------------------
                   no
                    -----------------------------------------------
                    -----------------------------------------------
                     -----------------------------------------------
                specify-min-match-offset
 -----------------------------------------------
no montre de la provincia de la provincia de la provincia de la provincia de la provincia de la provincia de l<br>De la provincia de la provincia de la provincia de la provincia de la provincia de la provincia de la provinci
                    -----------------------------------------------
                    -----------------------------------------------
                    -----------------------------------------------
                  -----------------------------------------------
           -----------------------------------------------
        swap-attacker-victim: false <defaulted>
     -----------------------------------------------
sensor(config-sig-sig-str)#
```
#### **Step 14** Exit signature definition submode:

sensor(config-sig-sig-str)# **exit** sensor(config-sig-sig)# **exit** sensor(config-sig)# **exit** Apply Changes:?[yes]:

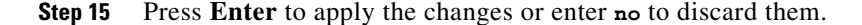

## <span id="page-35-0"></span>**Example Service HTTP Signature**

The Service HTTP engine is a service-specific string-based pattern-matching inspection engine. The HTTP protocol is one of the most commonly used in today's networks. In addition, it requires the most amount of preprocessing time and has the most number of signatures requiring inspection making it critical to the system's overall performance.

The Service HTTP engine uses a Regex library that can combine multiple patterns into a single pattern-matching table allowing a single search through the data. This engine searches traffic directed to web services only to web services, or HTTP requests. You cannot inspect return traffic with this engine. You can specify separate web ports of interest in each signature in this engine.

HTTP deobfuscation is the process of decoding an HTTP message by normalizing encoded characters to ASCII equivalent characters. It is also known as ASCII normalization.

Before an HTTP packet can be inspected, the data must be deobfuscated or normalized to the same representation that the target system sees when it processes the data. It is ideal to have a customized decoding technique for each host target type, which involves knowing what operating system and web server version is running on the target. The Service HTTP engine has default deobfuscation behavior for the Microsoft IIS web server.

The following example demonstrates how to create a custom Service HTTP signature.

The following options apply to the Service HTTP engine:

- **• de-obfuscate {true | false}**—Applies anti-evasive deobfuscation before searching.
- **• default**—Sets the value back to the system default setting.
- **• event-action** —Action(s) to perform when alert is triggered:
	- **– deny-attacker-inline** —(Inline mode only) does not transmit this packet and future packets from the attacker address for a specified period of time.
	- **– deny-attacker-service-pair-inline**—(Inline only) Does not transmit this packet and future packets on the attacker address victim port pair for a specified period of time.
	- **– deny-attacker-victim-pair-inline**—(Inline only) Does not transmit this packet and future packets on the attacker/victim address pair for a specified period of time.
	- **– deny-connection-inline**—(Inline mode only) Does not transmit this packet and future packets on the TCP Flow.
	- **– deny-packet-inline**—(Inline mode only) Does not transmit this packet.
	- **– log-attacker-packets**—Starts IP logging of packets containing the attacker address. This action causes an alert to be written to the Event Store, even if **produce-alert** is not selected.
	- **– log-pair-packets**—Starts IP logging of packets containing the attacker-victim address pair. This action causes an alert to be written to the Event Store, even if **produce-alert** is not selected.
	- **– log-victim-packets**—Starts IP logging of packets containing the victim address. This action causes an alert to be written to the Event Store, even if **produce-alert** is not selected.
	- **– produce-alert** —Writes the event to the Event Store as an alert.
	- **– produce-verbose-alert**—Includes an encoded dump (possibly truncated) of the offending packet in the alert. This action causes an alert to be written to the Event Store, even if **produce-alert** is not selected.
	- **– request-block-connection**—Sends a request to ARC to block this connection. You must have blocking devices configured to implement this action.
	- **– request-block-host**—Sends a request to ARC to block this attacker host. You must have blocking devices configured to implement this action.
	- **– request-rate-limit**—Sends a rate limit request to ARC to perform rate limiting. You must have rate limiting devices configured to implement this action.
	- **– request-snmp-trap**—Sends a request to the Notification Application component of the sensor to perform SNMP notification. This action causes an alert to be written to the Event Store, even if **produce-alert** is not selected. You must have SNMP configured on the sensor to implement this action.
	- **– reset-tcp-connection**—Sends TCP resets to hijack and terminate the TCP flow. **Reset TCP Connection** only works on TCP signatures that analyze a single connection. It does not work for sweeps or floods.
	- **– modify-packet-inline** Modifies packet data to remove ambiguity about what the end point might do with the packet.
- **• max-field-sizes** —Grouping for maximum field sizes:
	- **– specify-max-arg-field-length {yes | no}**—Enables max-arg-field-length (optional).
	- **– specify-max-header-field-length {yes | no}]**—Enables max-header-field-length (optional).
	- **– specify-max-request-length {yes | no}**—Enables max-request-length (optional).
- **– specify-max-uri-field-length {yes | no}**—Enables max-uri-field-length (optional).
- **• no**—Removes an entry or selection setting.
- **• regex**—Regular expression grouping:
	- **– specify-arg-name-regex**—Enables arg-name-regex (optional).
	- **– specify-header-regex** —Enables header-regex (optional).
	- **– specify-request-regex**—Enables request-regex (optional).
	- **– specify-uri-regex**—Enables uri-regex (optional).
- **• service-ports** —A comma-separated list of ports or port ranges where the target service may reside.
- **• swap-attacker-victim {true | false}**—Swaps the attacker and victim addresses and ports (source and destination) in the alert message and for any actions taken. The default is false for no swapping.

To create a custom signature based on the Service HTTP engine, follow these steps:

**Step 1** Log in to the CLI using an account with administrator or operator privileges.

```
Step 2 Enter signature definition submode:
```
sensor# **configure terminal** sensor(config)# **service signature-definition sig0**

**Step 3** Specify a signature ID and a subsignature ID for the signature: sensor(config-sig)# **signatures 63000 0**

Custom signatures are in the range of 60000 to 65000.

- **Step 4** Enter signature description mode: sensor(config-sig-sig)# **sig-description**
- **Step 5** Specify a signature name: sensor(config-sig-sig-sig)# **sig-name myWebSig**
- **Step 6** Specify the alert traits:

sensor(config-sig-sig-sig)# **alert-traits 2**

The valid range is from 0 to 65535.

- **Step 7** Exit signature description submode: sensor(config-sig-sig-sig)# **exit**
- **Step 8** Assign the alert frequency:

```
sensor(config-sig-sig)# alert-frequency
sensor(config-sig-sig-ale)# summary-mode fire-all
sensor(config-sig-sig-ale-fir)# summary-key Axxx
sensor(config-sig-sig-ale-fir)# specify-summary-threshold yes
sensor(config-sig-sig-ale-fir-yes)# summary-threshold 200
```
#### **Step 9** Exit alert frequency submode:

```
sensor(config-sig-sig-ale-fir-yes)# exit
sensor(config-sig-sig-ale-fir)# exit
sensor(config-sig-sig-ale)# exit
```
**Step 10** Configure the signature to apply anti-evasive deobfuscation before searching:

```
sensor(config-sig-sig)# engine service-http
sensor(config-sig-sig-ser)# de-obfuscate true
```
**Step 11** Configure the regex parameters:

```
sensor(config-sig-sig)# engine service-http
sensor(config-sig-sig-ser)# regex
sensor(config-sig-sig-ser-reg)# specify-uri-regex yes
sensor(config-sig-sig-ser-reg-yes)# uri-regex [Mm][Yy][Ff][Oo][Oo]
```

```
Step 12 Exit regex submode:
```

```
sensor(config-sig-sig-ser-reg-yes)# exit
sensor(config-sig-sig-ser-reg-)# exit
```
**Step 13** Configure the service ports using the signature variable WEBPORTS:

sensor(config-sig-sig-ser)# **service-ports \$WEBPORTS**

**Step 14** Exit signature definition submode:

```
sensor(config-sig-sig-ser)# exit
sensor(config-sig-sig)# exit
sensor(config-sig)# exit
Apply Changes:?[yes]:
```
**Step 15** Press **Enter** to apply the changes or enter **no** to discard them.

### <span id="page-38-0"></span>**Example MEG Signature**

The Meta engine defines events that occur in a related manner within a sliding time interval. This engine processes events rather than packets. As signature events are generated, the Meta engine inspects them to determine if they match any or several Meta definitions. The Meta engine generates a signature event after all requirements for the event are met.

All signature events are handed off to the Meta engine by SEAP. SEAP hands off the event after processing the minimum hits option. Summarization and event action are processed after the Meta engine has processed the component events. For more information about SEAP, see Signature Event Action Processor, page 6-2.

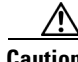

**Caution** A large number of Meta signatures could adversely affect overall sensor performance.

The following example demonstrates how to create a MEG signature based on the Meta engine.

 $\mathscr{P}$ 

**Note** The Meta engine is different from other engines in that it takes alerts as input where most engines take packets as input. For more information on the Meta engine, see Meta Engine, page B-13.

The following options apply to the Meta signature engine:

- **• component-list**—List of Meta components.
	- **– edit**—Edits an existing entry in the list.
	- **– insert** *name1*—Inserts a new entry into the list.

Г

- **– move**—Moves an entry in the list.
- **– begin**—Places the entry at the beginning of the active list.
- **– end**—Places the entry at the end of the active list.
- **– inactive**—Places the entry into the inactive list.
- **– before**—Places the entry before the specified entry.
- **– after**—Places the entry after the specified entry.
- **• component-count**—Number of times component must fire before this component is satisfied.
- **• component-sig-id**—Signature ID of the signature to match this component on.
- **• component-subsig-id**—Subsignature ID of the signature to match this component on.
- **• component-list-in-order {true | false}**—Whether or not to have the component list fire in order.
- **• event-action**—Action(s) to perform when alert is triggered:
	- **– deny-attacker-inline** —(Inline mode only) does not transmit this packet and future packets from the attacker address for a specified period of time.
	- **– deny-attacker-service-pair-inline**—(Inline only) Does not transmit this packet and future packets on the attacker address victim port pair for a specified period of time.
	- **– deny-attacker-victim-pair-inline**—(Inline only) Does not transmit this packet and future packets on the attacker/victim address pair for a specified period of time.
	- **– deny-connection-inline**—(Inline mode only) Does not transmit this packet and future packets on the TCP Flow.
	- **– deny-packet-inline**—(Inline mode only) Does not transmit this packet.
	- **– log-attacker-packets**—Starts IP logging of packets containing the attacker address. This action causes an alert to be written to the Event Store, even if **produce-alert** is not selected.
	- **– log-pair-packets**—Starts IP logging of packets containing the attacker-victim address pair. This action causes an alert to be written to the Event Store, even if **produce-alert** is not selected.
	- **– log-victim-packets**—Starts IP logging of packets containing the victim address. This action causes an alert to be written to the Event Store, even if **produce-alert** is not selected.
	- **– produce-alert** —Writes the event to the Event Store as an alert.
	- **– produce-verbose-alert**—Includes an encoded dump (possibly truncated) of the offending packet in the alert. This action causes an alert to be written to the Event Store, even if **produce-alert** is not selected.
	- **– request-block-connection**—Sends a request to ARC to block this connection. You must have blocking devices configured to implement this action.
	- **– request-block-host**—Sends a request to ARC to block this attacker host. You must have blocking devices configured to implement this action.
	- **– request-rate-limit**—Sends a rate limit request to ARC to perform rate limiting. You must have rate limiting devices configured to implement this action.
	- **– request-snmp-trap**—Sends a request to the Notification Application component of the sensor to perform SNMP notification. This action causes an alert to be written to the Event Store, even if **produce-alert** is not selected. You must have SNMP configured on the sensor to implement this action.
	- **– reset-tcp-connection**—Sends TCP resets to hijack and terminate the TCP flow. **Reset TCP Connection** only works on TCP signatures that analyze a single connection. It does not work for sweeps or floods.
- **– modify-packet-inline** Modifies packet data to remove ambiguity about what the end point might do with the packet.
- **• meta-key**—Storage type for the Meta signature.
	- **– AaBb**—Attacker and victim addresses and ports.
	- **– AxBx**—Attacker and victim addresses.
	- **– Axxx**—Attacker address.
	- **– xxBx**—Victim address.
- **• meta-reset-interval**—Time in seconds to reset the Meta signature.

The valid range is 0 to 3600 seconds. The default is 60 seconds.

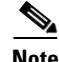

**Note** Signature 64000 subsignature 0 will fire when it sees the alerts from signature 2000 subsignature 0 and signature 3000 subsignature 0 on the same source address. The source address selection is a result of the meta key default value of Axxx. You can change the behavior by changing the meta key setting to xxBx (destination address) for example.

To create a MEG signature based on the Meta engine, follow these steps:

- **Step 1** Log in to the CLI using an account with administrator or operator privileges.
- **Step 2** Enter signature definition submode:

```
sensor# configure terminal
sensor(config)# service signature-definition sig0
```
**Step 3** Specify a signature ID and a subsignature ID for the signature:

sensor(config-sig)# **signatures 64000 0**

Custom signatures are in the range of 60000 to 65000.

- **Step 4** Specify the signature engine: sensor(config-sig-sig)# **engine meta**
- **Step 5** Insert a MEG signature (named c1) at the beginning of the list: sensor(config-sig-sig-met)# **component-list insert c1 begin**
- **Step 6** Specify the signature ID of the signature on which to match this component: sensor(config-sig-sig-met-com)# **component-sig-id 2000**
- **Step 7** Exit component list submode:

sensor(config-sig-sig-met-com)# **exit**

- **Step 8** Insert another MEG signature (named c2) at the end of the list: sensor(config-sig-sig-met)# **component-list insert c2 end**
- **Step 9** Specify the signature ID of the signature on which to match this component sensor(config-sig-sig-met-com)# **component-sig-id 3000**
- **Step 10** Verify the settings:

sensor(config-sig-sig-met-com)# **exit** sensor(config-sig-sig-met)# **show settings**

```
 meta
    -----------------------------------------------
       event-action: produce-alert <defaulted>
       meta-reset-interval: 60 <defaulted>
       component-list (min: 1, max: 8, current: 2 - 2 active, 0 inactive)
       -----------------------------------------------
       ACTIVE list-contents
           -----------------------------------------------
          NAME: c1
           -----------------------------------------------
             component-sig-id: 2000
             component-subsig-id: 0 <defaulted>
             component-count: 1 <defaulted>
                -----------------------------------------------
           -----------------------------------------------
          NAME: c2
 -----------------------------------------------
             component-sig-id: 3000
             component-subsig-id: 0 <defaulted>
             component-count: 1 <defaulted>
          -----------------------------------------------
          -----------------------------------------------
 -----------------------------------------------
       meta-key
       -----------------------------------------------
          Axxx
          -----------------------------------------------
             unique-victims: 1 <defaulted>
             -----------------------------------------------
       component-list-in-order: false <defaulted>
          -----------------------------------------------
sensor(config-sig-sig-met)#
```
**Step 11** Exit signature definition submode:

```
sensor(config-sig-sig-met)# exit
sensor(config-sig-sig)# exit
sensor(config-sig)# exit
Apply Changes:?[yes]:
```
**Step 12** Press **Enter** to apply the changes or enter **no** to discard them.

## <span id="page-41-0"></span>**Example AIC MIME-Type Signature**

The following example demonstrates how to create a MIME-type signature based on the AIC engine.

The following options apply:

- **• event-action**—Action(s) to perform when alert is triggered.
	- **– deny-attacker-inline** —(Inline mode only) does not transmit this packet and future packets from the attacker address for a specified period of time.
	- **– deny-attacker-service-pair-inline**—(Inline only) Does not transmit this packet and future packets on the attacker address victim port pair for a specified period of time.
	- **– deny-attacker-victim-pair-inline**—(Inline only) Does not transmit this packet and future packets on the attacker/victim address pair for a specified period of time.
- **– deny-connection-inline**—(Inline mode only) Does not transmit this packet and future packets on the TCP Flow.
- **– deny-packet-inline**—(Inline mode only) Does not transmit this packet.
- **– log-attacker-packets**—Starts IP logging of packets containing the attacker address. This action causes an alert to be written to the Event Store, even if **produce-alert** is not selected.
- **– log-pair-packets**—Starts IP logging of packets containing the attacker-victim address pair. This action causes an alert to be written to the Event Store, even if **produce-alert** is not selected.
- **– log-victim-packets**—Starts IP logging of packets containing the victim address. This action causes an alert to be written to the Event Store, even if **produce-alert** is not selected.
- **– produce-alert** —Writes the event to the Event Store as an alert.
- **– produce-verbose-alert**—Includes an encoded dump (possibly truncated) of the offending packet in the alert. This action causes an alert to be written to the Event Store, even if **produce-alert** is not selected.
- **– request-block-connection**—Sends a request to ARC to block this connection. You must have blocking devices configured to implement this action.
- **– request-block-host**—Sends a request to ARC to block this attacker host. You must have blocking devices configured to implement this action.
- **– request-rate-limit**—Sends a rate limit request to ARC to perform rate limiting. You must have rate limiting devices configured to implement this action.
- **– request-snmp-trap**—Sends a request to the Notification Application component of the sensor to perform SNMP notification. This action causes an alert to be written to the Event Store, even if **produce-alert** is not selected. You must have SNMP configured on the sensor to implement this action.
- **– reset-tcp-connection**—Sends TCP resets to hijack and terminate the TCP flow. **Reset TCP Connection** only works on TCP signatures that analyze a single connection. It does not work for sweeps or floods.
- **– modify-packet-inline** Modifies packet data to remove ambiguity about what the end point might do with the packet.
- **• no**—Removes an entry or selection setting
- **• signature-type**—Type of signature desired
	- **– content-types**—Content-types
	- **– define-web-traffic-policy**—Defines web traffic policy
	- **– max-outstanding-requests-overrun**—Inspects for large number of outstanding HTTP requests
	- **– msg-body-pattern**—Message body pattern
	- **– request-methods**—Signature types that deal with request methods
	- **– transfer-encodings**—Signature types that deal with transfer encodings

To define a MIME-type policy signature, follow these steps:

- **Step 1** Log in to the CLI using an account with administrator or operator privileges.
- **Step 2** Enter application policy enforcement submode:

```
sensor# configure terminal
sensor(config)# service signature-definition sig0
```

```
sensor(config-sig)# signatures 60001 0
        sensor(config-sig-sig)# engine application-policy-enforcement-http
Step 3 Specify the event action:
        sensor(config-sig-sig-app)# event-action produce-alert|log-pair-packets
Step 4 Define the signature type:
        sensor(config-sig-sig-app)# signature-type content-type define-content-type
Step 5 Define the content type:
        sensor(config-sig-sig-app-def)# name MyContent
Step 6 Verify your settings:
        sensor(config-sig-sig-app-def)# show settings
        -> define-content-type
            -----------------------------------------------
              name: MyContent
        *---> content-type-details
               -----------------------------------------------
               -----------------------------------------------
            -----------------------------------------------
        sensor(config-sig-sig-app-def)#
```
#### **Step 7** Exit signatures submode:

```
sensor(config-sig-sig-app-def)# exit
sensor(config-sig-sig-app)# exitsensor(config-sig-sig)# exit
sensor(config-sig)# exit
Apply Changes:?[yes]:
```
#### **Step 8** Press **Enter** to apply the changes or enter **no** to discard them.